Versão: 1.5

14/09/2016

**Referência RS.TE.AEA.MAN.0013**

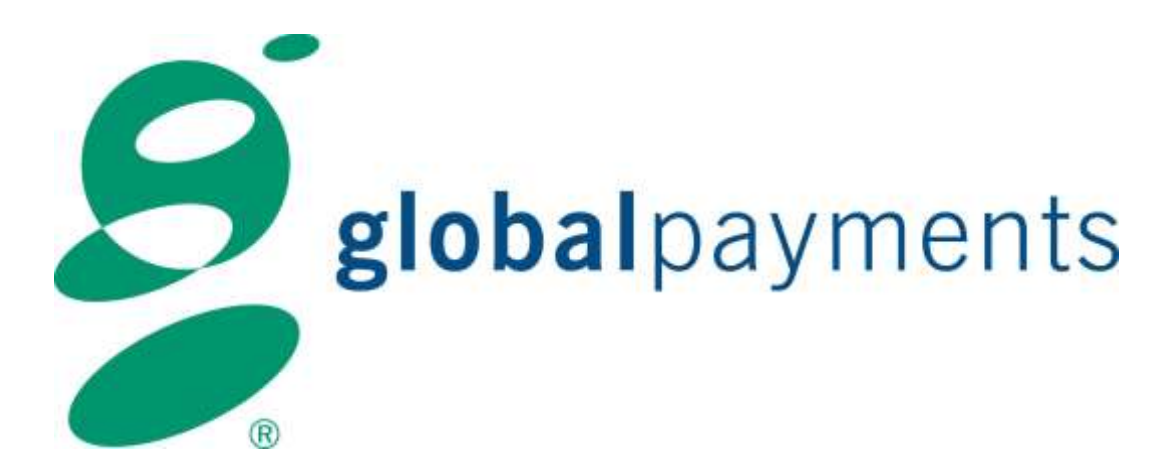

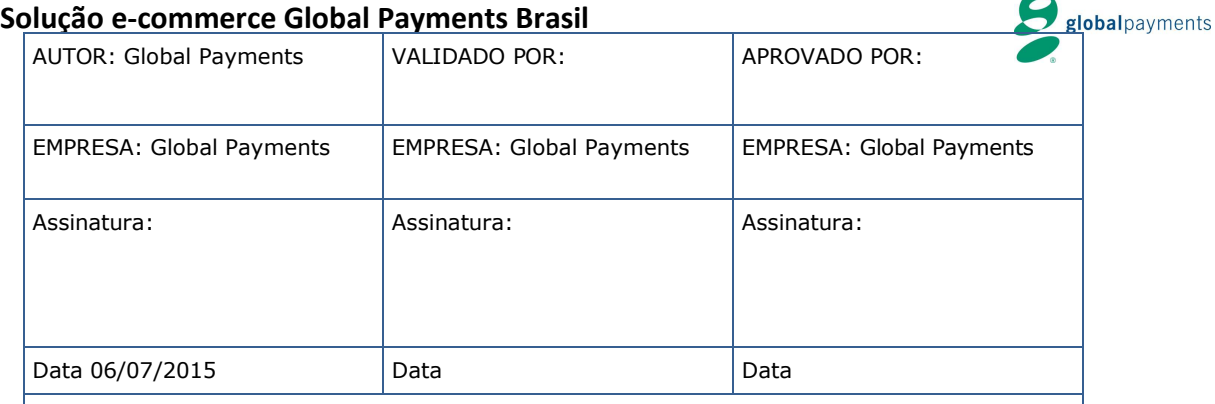

Comentários: A gestão da documentação impressa é responsabilidade da pessoa que a imprime. As versões impressas das normas de segurança não garantiam ser a última versão aprovada. Para consultar a última versão aceder à base de dados de Alejandría.

### **Controle de Versão**

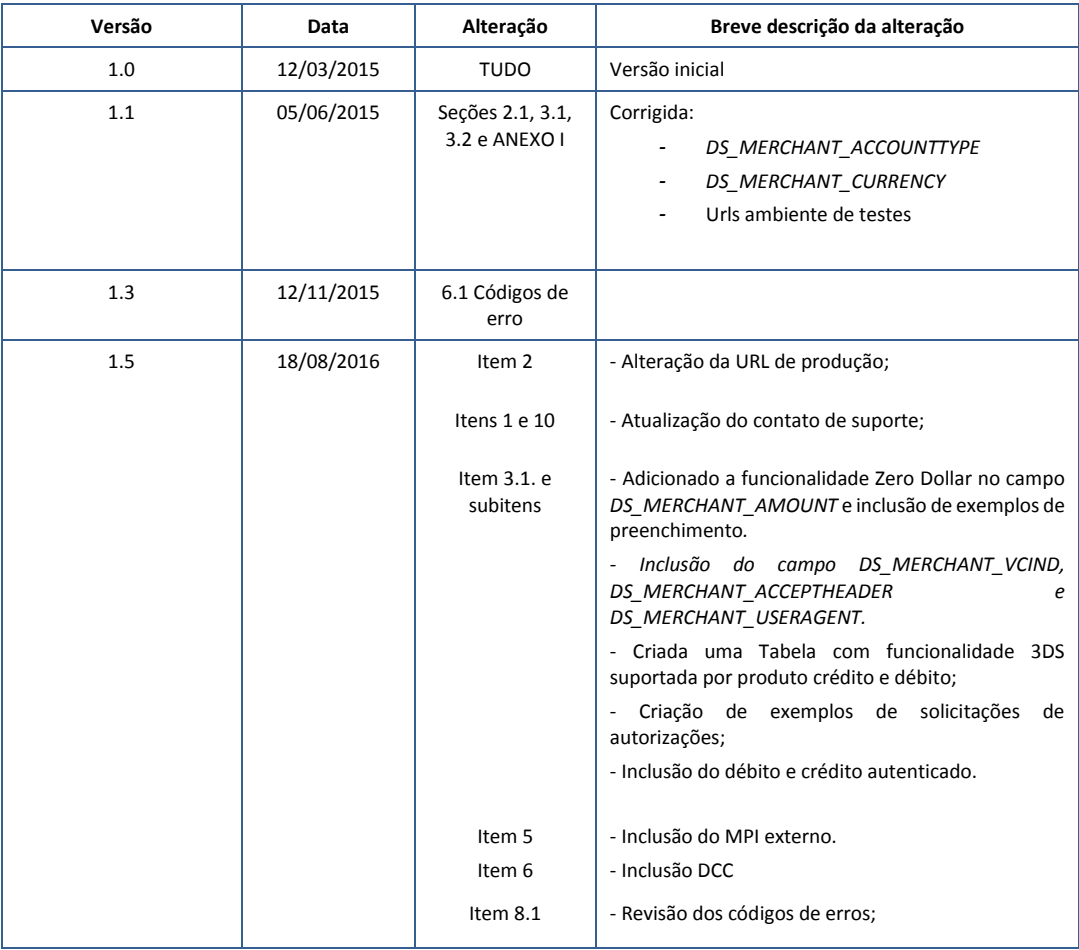

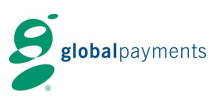

# **Índice**

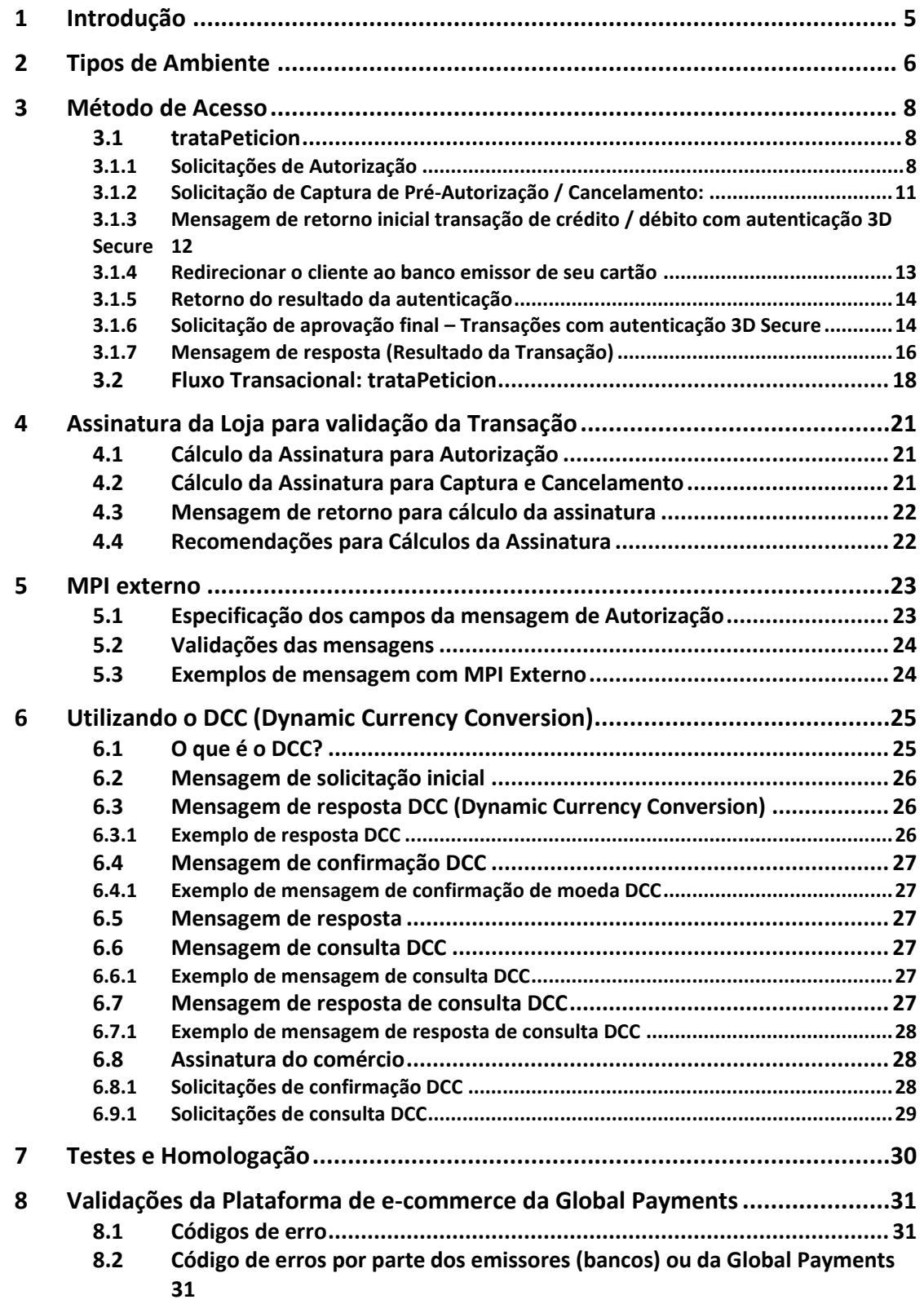

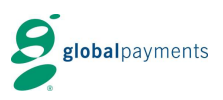

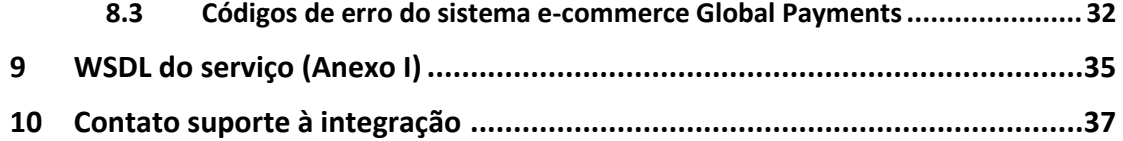

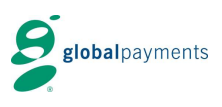

# <span id="page-4-0"></span>**1 Introdução**

Este manual contém todas as informações necessárias para a integração da solução e-commerce da Global Payments Brasil. Abaixo, segue um guia rápido em 4 passos com tudo que você precisa para realizar a integração da solução e iniciar suas vendas pela internet.

#### **Passo 1 – Como realizar o cadastro na Global Payments?**

O cadastro pode ser feito da seguinte forma:

- Formulário preenchido com seu representante comercial ou;
- Através do site: [https://portaldeservicos.globalpagamentos.com.br/Pages/credenciamento.as](https://portaldeservicos.globalpagamentos.com.br/Pages/credenciamento.aspx) [px](https://portaldeservicos.globalpagamentos.com.br/Pages/credenciamento.aspx)

Após a solicitação do cadastro, será enviado o número de cadastro na Global Payments ao responsável técnico da loja virtual informado para o início da integração.

#### **Passo 2 – O que é preciso para iniciar a integração?**

Para iniciar a integração, serão necessários os seguintes documentos e informações:

- Este manual de integração;
- Número de cadastro na Global Payments;
- Chave de teste e;
- Acesso ao portal administrativo e-commerce ao desenvolvedor.

A chave para iniciar a integração no ambiente de testes da Global Payments é:

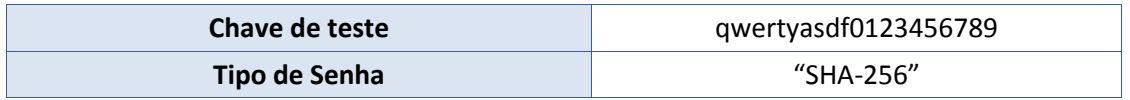

Durante o processo de integração, disponibilizamos uma equipe especializada em caso de dúvidas ou dificuldades na integração. O suporte pode ser contatado a qualquer momento através do e-mail suporte.ecommerce@globalpagamentos.com.br

#### **Passo 3 – Como realizar os testes?**

A Global Payments disponibiliza um ambiente de testes para realização dos testes transacionais, através da URL<https://sis-t.redsys.es:25443/sis/services/SerClsWSEntrada> Para garantir que a integração foi realizada com sucesso, é necessário a realização de pelo menos uma transação aprovada e uma negada com os dados de cartão de testes a seguir.

1- Dados do cartão de testes para a transação aprovada (pagamento à vista).

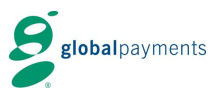

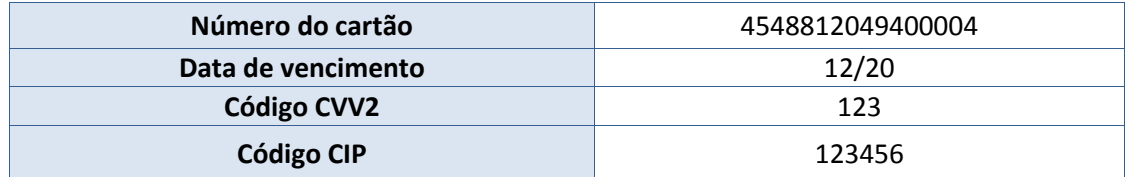

2- Dados do cartão de testes para a transação aprovada (pagamento Parcelado).

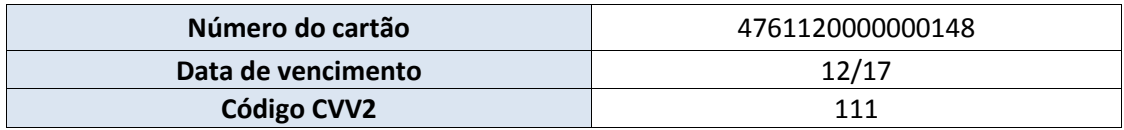

3- Dados do cartão de testes para a transação negada.

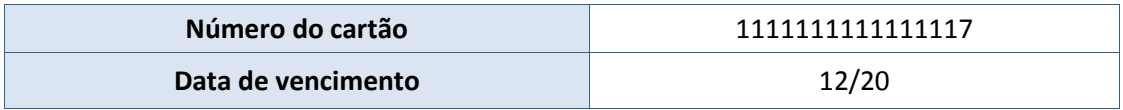

4- Confira o resultado das transações no Portal Administrativo e-commerce > Consultas (informe o período)

5- Após confirmar e validar os testes com sucesso, basta enviar um e-mail para [suporte.ecommerce@globalpagamentos.com.br](mailto:suporte.ecommerce@globalpagamentos.com.br) com a URL e um usuário de testes (usuário e senha, se houver) e solicitar a homologação de site para ter acesso ao ambiente de produção.

Fique atento! Para que a loja seja validada com é necessário que possua:

- $\checkmark$  Certificado Digital (HTTPS) no processo de compra
- $\checkmark$  Completa descrição dos produtos e serviços oferecidos
- Marca das bandeiras (Visa e Mastercard) em sua cor original
- $\checkmark$  Contato de atendimento

### **Passo 4 – Substitua a chave e URL de teste pela chave e URL de produção e inicie as vendas pela internet!**

Após receber a solicitação de homologação, efetuaremos a validação da loja virtual e enviaremos em até 2 dias as orientações ao responsável técnico para substituir os dados de teste pelos dados de produção e iniciar as vendas pela internet.

# <span id="page-5-0"></span>**2 Tipos de Ambiente**

Você deverá utilizar uma das URL abaixo:

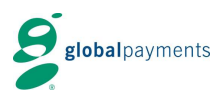

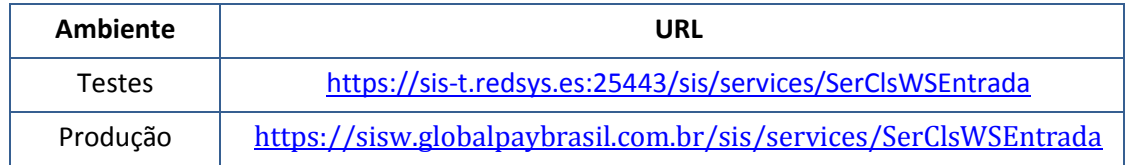

**Ambiente testes:** para realização de testes durante o processo de integração com a API da Global Payments.

**Ambiente produção:** para transacionar com a Plataforma da Global Payments em produção.

É importante destacar que os ambientes são totalmente distintos, portanto contém dados distintos.

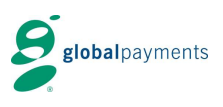

# <span id="page-7-0"></span>**3 Método de Acesso**

Para troca de mensagens com a solução e-commerce da Global Payments, deverá ser encaminhado um XML que inclui os dados da transação. No Anexo I, você irá encontrar alguns exemplos do WSDL do serviço SOAP.

<span id="page-7-1"></span>Para a integração WebService, iremos trabalhar com os seguintes métodos:

### **3.1 trataPeticion**

Este método será utilizado nas seguintes condições:

- **Solicitações de Autorização**
- **Solicitações de Captura da transação**
- **Solicitações de Cancelamento**
- **Resposta de Autorização**
- **Resposta de Captura da transação**
- **Resposta de Cancelamento**
- **Consulta DCC (conversor de moedas)**

Toda transação deverá receber uma resposta de confirmação conforme o fluxo abaixo:

### <span id="page-7-2"></span>**3.1.1 Solicitações de Autorização**

As seguintes transações são suportadas para uma solicitação de autorização:

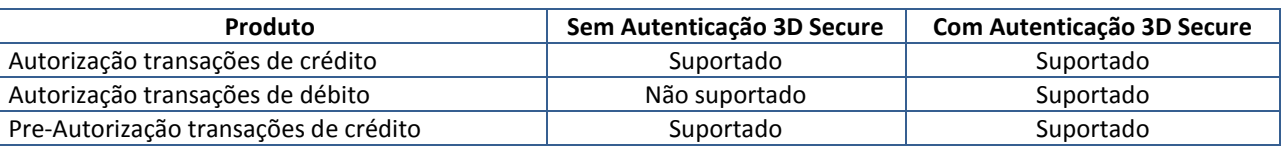

Os campos abaixo deverão ser encaminhados toda vez que a loja deseja realizar uma Autorização:

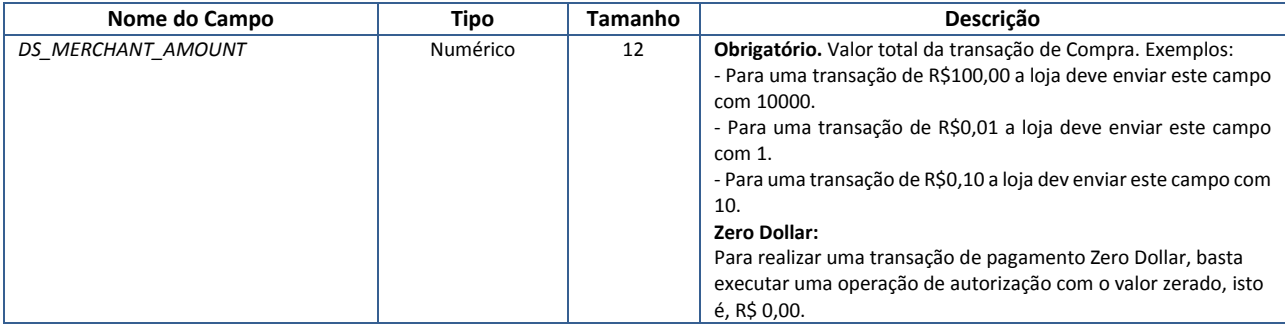

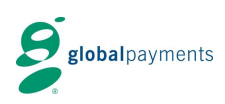

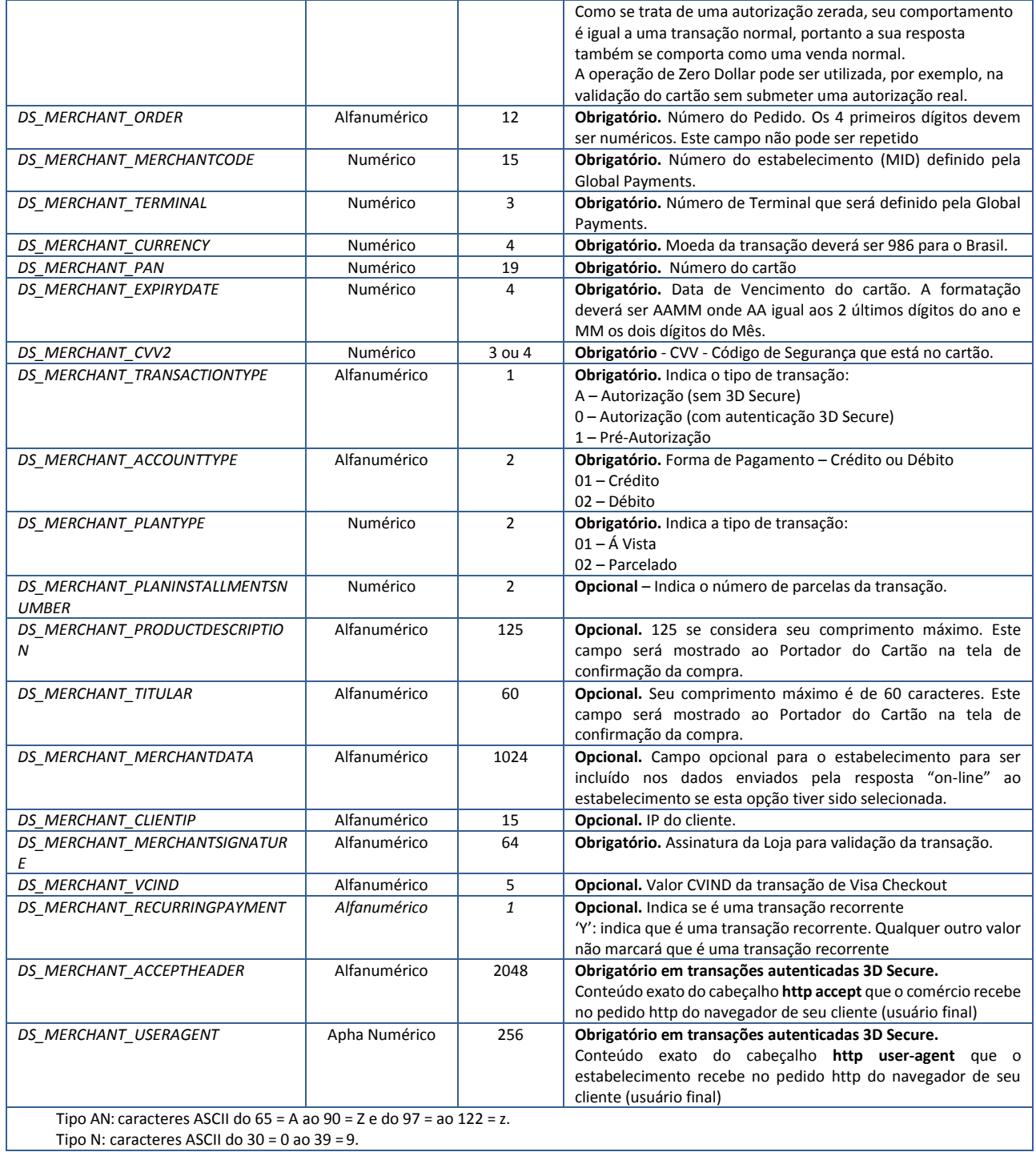

Para o cálculo do campo *DS\_MERCHANT\_ MERCHANTSIGNATURE*, ver o capítulo 4. Para o cálculo da Autorização, ver o item 4.1.

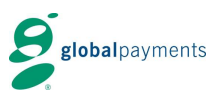

#### **3.1.1.1 Solicitações de Débito ou Crédito utilizando autenticação 3D Secure (Verified By Visa e Mastercard SecureCode)**

Para processar transações autenticadas de débito ou crédito autenticado via webservice, os dados abaixo deverão ser encaminhando no formato XML conforme apresentado no item 3.1.1.

#### **3.1.1.2 Exemplos de Mensagens de Autorização**

#### **Transações de crédito (sem autenticação 3D Secure)**

<DATOSENTRADA>

<DS\_MERCHANT\_AMOUNT>10000</DS\_MERCHANT\_AMOUNT>

- <DS\_MERCHANT\_ORDER>5381Q9bvzL</DS\_MERCHANT\_ORDER>
- <DS\_MERCHANT\_MERCHANTCODE>012000009010001</DS\_MERCHANT\_MERCHANTCODE>
- <DS\_MERCHANT\_TERMINAL>001</DS\_MERCHANT\_TERMINAL>
- <DS\_MERCHANT\_CURRENCY>986</DS\_MERCHANT\_CURRENCY>
- <DS\_MERCHANT\_PAN>4548810000000003</DS\_MERCHANT\_PAN>
- <DS\_MERCHANT\_EXPIRYDATE>4912</DS\_MERCHANT\_EXPIRYDATE>
- <DS\_MERCHANT\_CVV2>123</DS\_MERCHANT\_CVV2>
- <DS\_MERCHANT\_TRANSACTIONTYPE>A</DS\_MERCHANT\_TRANSACTIONTYPE>
- <DS\_MERCHANT\_ACCOUNTTYPE>01</DS\_MERCHANT\_ACCOUNTTYPE>

<DS\_MERCHANT\_MERCHANTSIGNATURE>09f8afd00eb1ee0acac534dee100eb4e5222ff7fe5e1ed18486b5c541f5bef96</DS\_ME RCHANT\_MERCHANTSIGNATURE>

</DATOSENTRADA>

#### **Transações de crédito (com autenticação 3D Secure)**

#### <DATOSENTRADA>

<DS\_MERCHANT\_AMOUNT>10000</DS\_MERCHANT\_AMOUNT>

- <DS\_MERCHANT\_ORDER>7068</DS\_MERCHANT\_ORDER>
- <DS\_MERCHANT\_MERCHANTCODE>012000009010001</DS\_MERCHANT\_MERCHANTCODE>
- <DS\_MERCHANT\_TERMINAL>001</DS\_MERCHANT\_TERMINAL>
- <DS\_MERCHANT\_CURRENCY>986</DS\_MERCHANT\_CURRENCY>
- <DS\_MERCHANT\_PAN>4548810000000003</DS\_MERCHANT\_PAN>
- <DS\_MERCHANT\_EXPIRYDATE>4912</DS\_MERCHANT\_EXPIRYDATE>
- <DS\_MERCHANT\_CVV2>123</DS\_MERCHANT\_CVV2>
- <DS\_MERCHANT\_TRANSACTIONTYPE>0</DS\_MERCHANT\_TRANSACTIONTYPE>
- <DS\_MERCHANT\_ACCOUNTTYPE>01</DS\_MERCHANT\_ACCOUNTTYPE>

<DS\_MERCHANT\_ACCEPTHEADER>text/html,application/xhtml+xml,application/xml;q=0.9,image/webp,\*/\*;q=0.8</DS\_MERCH ANT\_ACCEPTHEADER>

<DS\_MERCHANT\_USERAGENT>Mozilla/5.0 (Windows NT 6.1) AppleWebKit/537.36 (KHTML, like Gecko)

Chrome/53.0.2785.143 Safari/537.36</DS\_MERCHANT\_USERAGENT>

<DS\_MERCHANT\_MERCHANTSIGNATURE>f0dc883e2f66e15c3a8cbbd01da6c5c0b30c59d980547bb8cc9d4e0c6b9aba64</DS\_ MERCHANT\_MERCHANTSIGNATURE>

</DATOSENTRADA>

#### **Transações de débito (com autenticação 3D Secure)**

<DATOSENTRADA>

- <DS\_MERCHANT\_AMOUNT>10000</DS\_MERCHANT\_AMOUNT>
- <DS\_MERCHANT\_ORDER>5328</DS\_MERCHANT\_ORDER>
- <DS\_MERCHANT\_MERCHANTCODE>012000009010001</DS\_MERCHANT\_MERCHANTCODE>
- <DS\_MERCHANT\_TERMINAL>001</DS\_MERCHANT\_TERMINAL>
- <DS\_MERCHANT\_CURRENCY>986</DS\_MERCHANT\_CURRENCY>
- <DS\_MERCHANT\_PAN>4548810000000003</DS\_MERCHANT\_PAN>
- <DS\_MERCHANT\_EXPIRYDATE>4912</DS\_MERCHANT\_EXPIRYDATE>
- <DS\_MERCHANT\_CVV2>123</DS\_MERCHANT\_CVV2>
- <DS\_MERCHANT\_TRANSACTIONTYPE>0</DS\_MERCHANT\_TRANSACTIONTYPE>
- <DS\_MERCHANT\_ACCOUNTTYPE>02</DS\_MERCHANT\_ACCOUNTTYPE>

<DS\_MERCHANT\_ACCEPTHEADER>text/html,application/xhtml+xml,application/xml;q=0.9,image/webp,\*/\*;q=0.8</DS\_MERCH ANT\_ACCEPTHEADER>

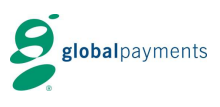

 <DS\_MERCHANT\_USERAGENT>Mozilla/5.0 (Windows NT 6.1) AppleWebKit/537.36 (KHTML, like Gecko) Chrome/53.0.2785.143 Safari/537.36</DS\_MERCHANT\_USERAGENT> <DS\_MERCHANT\_MERCHANTSIGNATURE>870670dda60588eb4d30ea84ec163a6c2997a9cdcf7a222ec16addb89f567de8</DS\_ MERCHANT\_MERCHANTSIGNATURE> </DATOSENTRADA>

#### **Transação de pré-Autorização de crédito (sem autenticação 3D Secure)**

<DATOSENTRADA>

- <DS\_MERCHANT\_AMOUNT>10000</DS\_MERCHANT\_AMOUNT>
- <DS\_MERCHANT\_ORDER>12370JpkZMP</DS\_MERCHANT\_ORDER>
- <DS\_MERCHANT\_MERCHANTCODE>012000009010001</DS\_MERCHANT\_MERCHANTCODE>
- <DS\_MERCHANT\_TERMINAL>001</DS\_MERCHANT\_TERMINAL>
- <DS\_MERCHANT\_CURRENCY>986</DS\_MERCHANT\_CURRENCY>
- <DS\_MERCHANT\_PAN>4548810000000003</DS\_MERCHANT\_PAN>
- <DS\_MERCHANT\_EXPIRYDATE>4912</DS\_MERCHANT\_EXPIRYDATE>
- <DS\_MERCHANT\_CVV2>123</DS\_MERCHANT\_CVV2>

<DS\_MERCHANT\_TRANSACTIONTYPE>1</DS\_MERCHANT\_TRANSACTIONTYPE>

<DS\_MERCHANT\_ACCOUNTTYPE>01</DS\_MERCHANT\_ACCOUNTTYPE>

<DS\_MERCHANT\_MERCHANTSIGNATURE>6b7a7bfc85248989317b06a301d8c1e3f8ea964e6eb3a9a4ce4f8223cca25c77</DS\_M ERCHANT\_MERCHANTSIGNATURE>

</DATOSENTRADA>

#### **Transação de pré-Autorização de crédito (com autenticação 3D Secure)**

<DATOSENTRADA>

- <DS\_MERCHANT\_AMOUNT>10000</DS\_MERCHANT\_AMOUNT>
- <DS\_MERCHANT\_ORDER>7275</DS\_MERCHANT\_ORDER>
- <DS\_MERCHANT\_MERCHANTCODE>012000009010001</DS\_MERCHANT\_MERCHANTCODE>
- <DS\_MERCHANT\_TERMINAL>001</DS\_MERCHANT\_TERMINAL>
- <DS\_MERCHANT\_CURRENCY>986</DS\_MERCHANT\_CURRENCY>
- <DS\_MERCHANT\_PAN>4548810000000003</DS\_MERCHANT\_PAN>
- <DS\_MERCHANT\_EXPIRYDATE>4912</DS\_MERCHANT\_EXPIRYDATE>
- <DS\_MERCHANT\_CVV2>123</DS\_MERCHANT\_CVV2>
- <DS\_MERCHANT\_TRANSACTIONTYPE>1</DS\_MERCHANT\_TRANSACTIONTYPE>
- <DS\_MERCHANT\_ACCOUNTTYPE>01</DS\_MERCHANT\_ACCOUNTTYPE>

<DS\_MERCHANT\_ACCEPTHEADER>text/html,application/xhtml+xml,application/xml;q=0.9,image/webp,\*/\*;q=0.8</DS\_MERCH ANT\_ACCEPTHEADER>

 <DS\_MERCHANT\_USERAGENT>Mozilla/5.0 (Windows NT 6.1) AppleWebKit/537.36 (KHTML, like Gecko) Chrome/53.0.2785.143 Safari/537.36</DS\_MERCHANT\_USERAGENT>

<DS\_MERCHANT\_MERCHANTSIGNATURE>310d5593bb16a1ca39bcc7eabb8d43d953c9adc54b0d5c791d440db87df85c07</DS\_ MERCHANT\_MERCHANTSIGNATURE>

</DATOSENTRADA>

### <span id="page-10-0"></span>**3.1.2 Solicitação de Captura de Pré-Autorização / Cancelamento:**

Os campos abaixo deverão ser encaminhados toda vez que a loja deseja capturar ou cancelar uma transação:

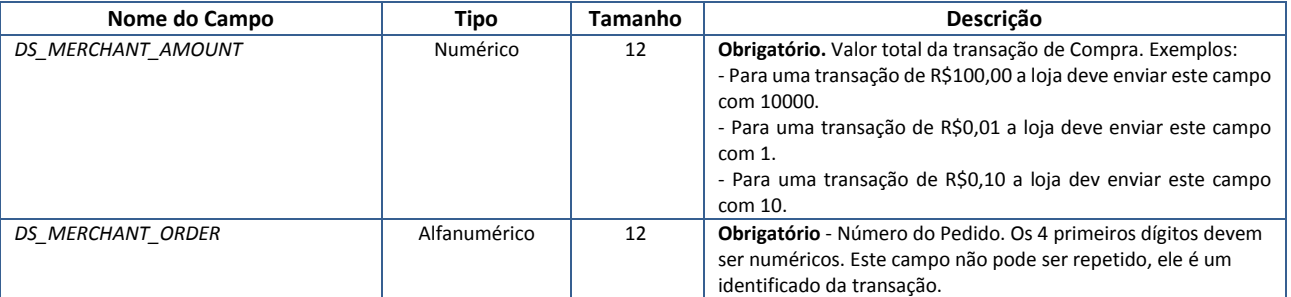

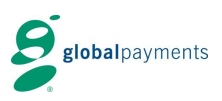

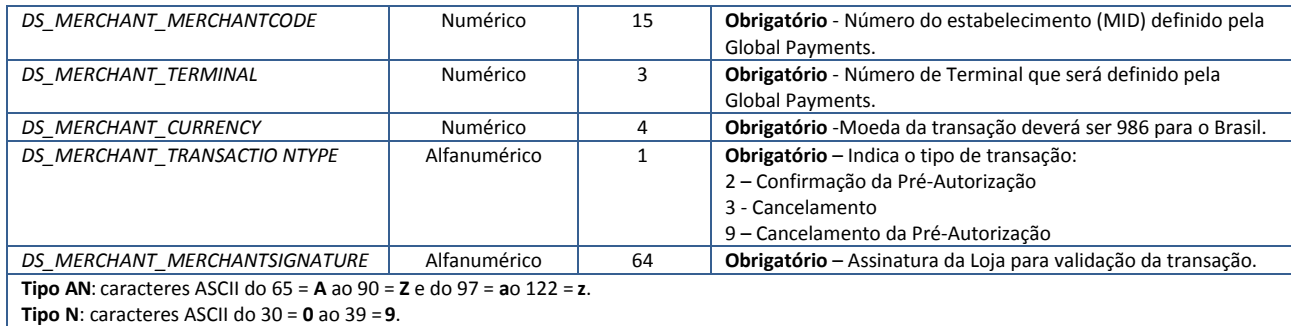

Para o cálculo do campo *DS\_MERCHANT\_ MERCHANTSIGNATURE*, ver o capítulo 4. Para o cálculo da Autorização, ver o item 4.2.

Para transações autenticadas com 3D Secure, seguir para item 3.1.3.

Para transações sem autenticação 3D Secure, seguirá diretamente para mensagem de retorno, no item 3.1.7.

#### **3.1.2.1 Exemplos de Mensagens de Captura/Cancelamento**

#### **Transação de Captura/Cancelamento**

<DATOSENTRADA>

<DS\_MERCHANT\_AMOUNT>30</DS\_MERCHANT\_AMOUNT>

<DS\_MERCHANT\_ORDER>0311183709</DS\_MERCHANT\_ORDER>

<DS\_MERCHANT\_MERCHANTCODE>012000009010001</DS\_MERCHANT\_MERCHANTCODE>

<DS\_MERCHANT\_CURRENCY>986</DS\_MERCHANT\_CURRENCY>

<DS\_MERCHANT\_TRANSACTIONTYPE>3</DS\_MERCHANT\_TRANSACTIONTYPE>

<DS\_MERCHANT\_TERMINAL>1</DS\_MERCHANT\_TERMINAL>

<DS\_MERCHANT\_MERCHANTSIGNATURE>e5b62480124a59c000f91dc1b535df71f9958677ed006fddeec34c6ab0c86 79a</DS\_MERCHANT\_MERCHANTSIGNATURE>

</DATOSENTRADA>

### <span id="page-11-0"></span>**3.1.3 Mensagem de retorno inicial transação de crédito / débito com autenticação 3D Secure**

Quando a solicitação de autorização do item 3.1.1 solicita autenticação, o webservice retornará o XML aqui declarado.

Para cartão não aceito para transações 3D Secure, a mensagem de resposta será de código de retorno de transação negada SIS0428, de acordo com as especificações do manual de integração webservice, e seguindo o modelo XML conforme item 3.1.7.

Cartão aceito para transações 3D Secure: é devolvido a seguinte mensagem:

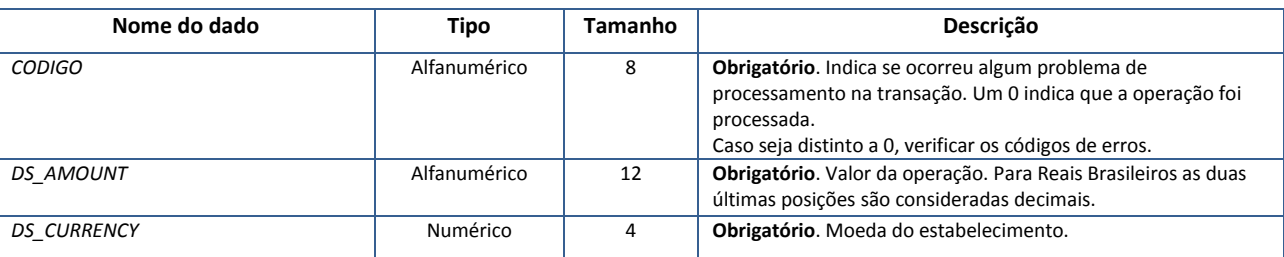

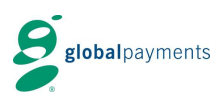

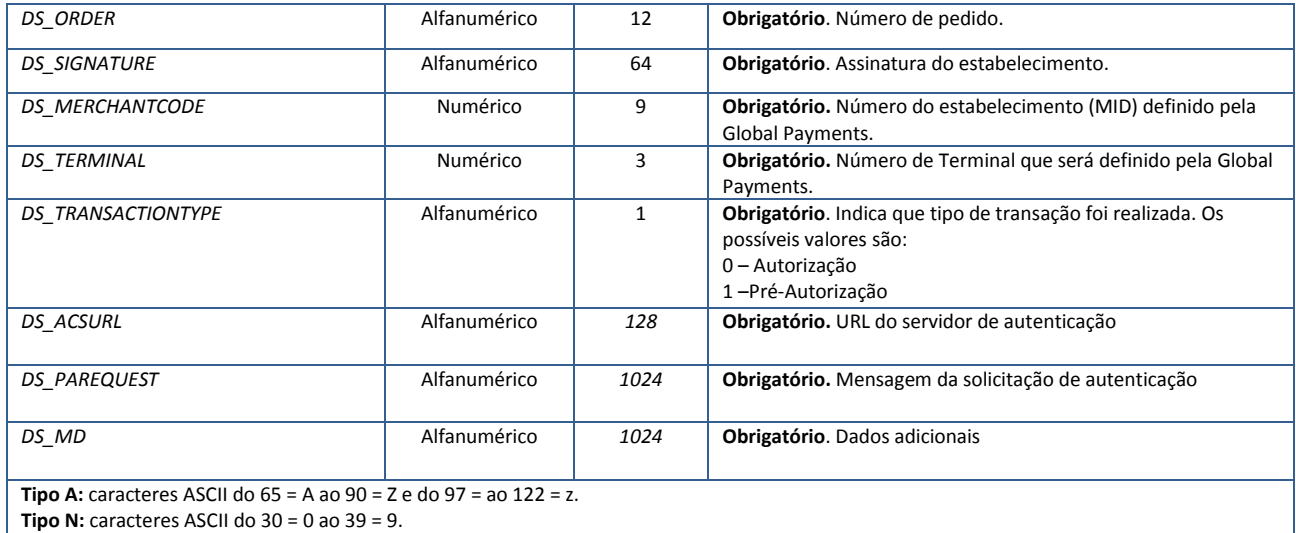

O campo *DS\_SIGNATURE* é calculado pela concatenação do valor dos seguintes campos (a menos que algum valor seja nulo, não será considerado na assinatura), incluindo ao final a chave de teste ou produção e aplicando o hash sha-256:

Sha-256 (DS\_AMOUNT + DS\_ORDER + DS\_MERCHANTCODE + DS\_CURRENCY + DS\_TRANSACTIONTYPE + DS\_MD + CHAVE)

#### <span id="page-12-0"></span>**3.1.4 Redirecionar o cliente ao banco emissor de seu cartão**

Após o resultado da mensagem de retorno o estabelecimento deverá redirecionar o cliente para o seu banco emissor, através do navegador, para que a mesma possa proceder com a autenticação. Para isto, o estabelecimento deve incluir os campos PAReq = *DS\_PAREQUEST* e MD = *DS\_MD* num formulário html que deverá submeter automaticamente à url indicada em *DS\_ACSURL*.

Também deve ser incluído neste formulário o parâmetro termURL, o qual indicará a url que o portador do cartão será redirecionado uma vez que a autenticação é concluída.

Exemplo: <html> <head> <title>Title for Page</title> </head> <body OnLoad="OnLoadEvent();" > <form name="downloadForm" action="\${Ds\_AcsUrl}" method="POST"> <noscript> <br> <br> <center> <h1>Processing your 3-D Secure Transaction</h1>  $<$ h $2>$ JavaScript is currently disabled or is not supported by your browser.<br></h2> <h3>Please click Submit to continue the processing of your 3-D Secure transaction.</h3> <input type="submit" value="Submit"> </center>

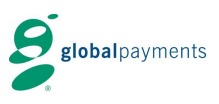

```
</noscript>
          <input type="hidden" name="PaReq" value="${Ds_PaRequest}">
          <input type="hidden" name="TermUrl" value="${termUrl}">
          <input type="hidden" name="MD" value="${Ds_MD}">
</form>
<SCRIPT LANGUAGE="Javascript" >
          \leq --
          function OnLoadEvent()
          {
                     document.downloadForm.submit();
          }
          //-->
</SCRIPT>
</body>
</html>
```
### <span id="page-13-0"></span>**3.1.5 Retorno do resultado da autenticação**

Ao finalizar a autenticação o cliente será redirecionado à loja mediante uma solicitação http à url termURL, onde receberá o parâmetro MD enviado anteriormente e um novo parâmetro Pares, que serão necessários para finalizar a transação.

#### <span id="page-13-1"></span>**3.1.6 Solicitação de aprovação final – Transações com autenticação 3D Secure**

Para finalizar a transação, a loja solicitará a autorização ao sistema Global Payments com a seguinte mensagem:

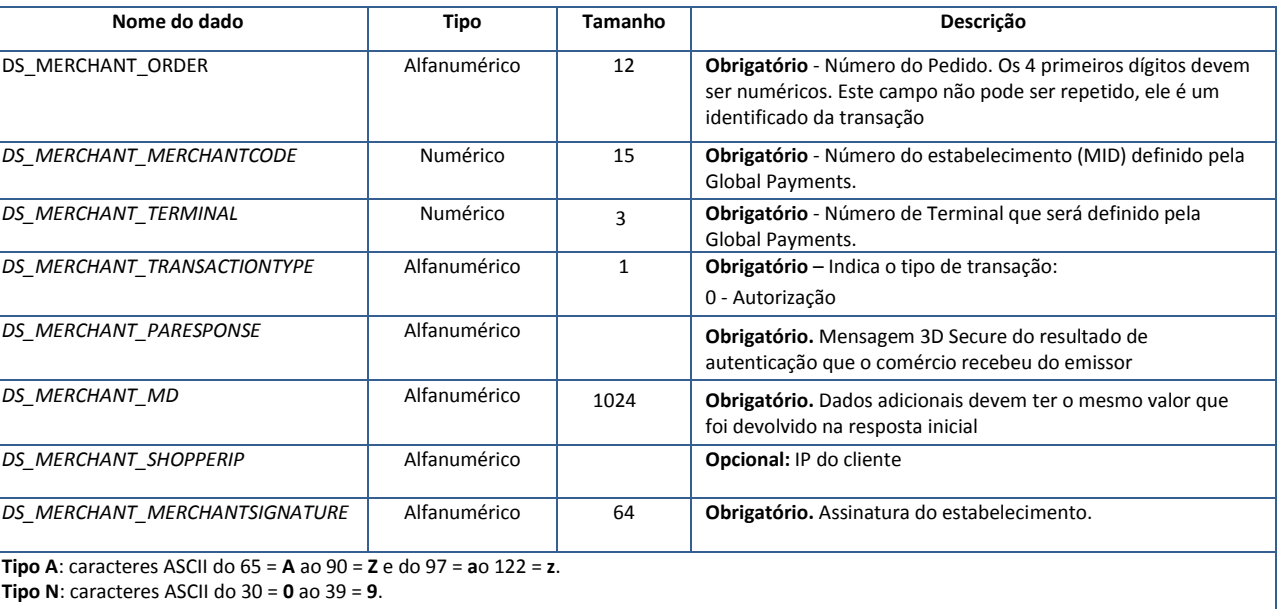

Para o cálculo do campo *DS\_MERCHANT\_MERCHANTSIGNATURE* é necessário concatenar os valores dos seguintes campos (a menos que algum valor seja nulo, não será considerado na assinatura), incluindo ao final a chave de teste ou produção e aplicando o hash sha-256:

Sha-256(DS\_MERCHANT\_ORDER + DS\_MERCHANTCODE + DS\_MERCHANT\_TRANSACTIONTYPE + DS\_MERCHANT\_MD + CHAVE)

Global Payments · Rua dos Pinheiros, 610 – cj. 83nc · São Paulo · BRASIL

Ref RS.TE.AEA.MAN.0013 18/08/2016  $V$ ersão: 1.5  $14$ 

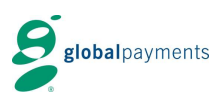

Global Payments · Rua dos Pinheiros, 610 – cj. 83nc · São Paulo · BRASIL

Ref RS.TE.AEA.MAN.0013 18/08/2016 Versão: 1.5 15

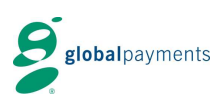

### <span id="page-15-0"></span>**3.1.7 Mensagem de resposta (Resultado da Transação)**

**Importante!** – Para confirmar se uma transação foi aprovada, é necessário checar os campos "CÓDIGO = 0" e "DS\_RESPONSE = 0000". Os dois campos são necessários para confirmar que a transação foi realizada com sucesso.

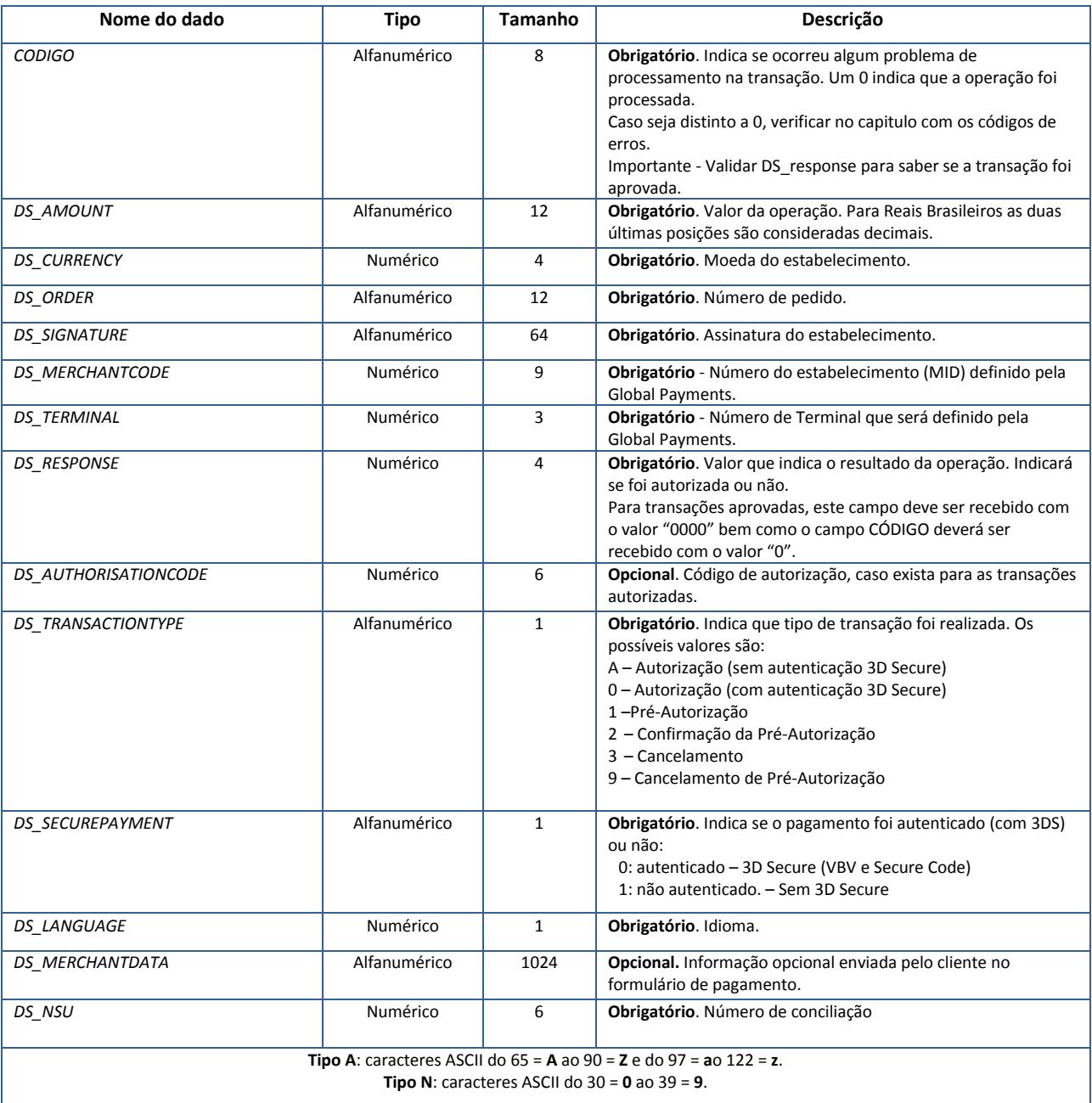

Para o cálculo do campo *DS\_SIGNATURE*, ver o capítulo 4. Para Autorização ver o item 4.3.

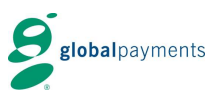

#### **3.1.7.1 Exemplos de Mensagens de Resposta**

#### Global Payments · Rua dos Pinheiros, 610 – cj. 83nc · São Paulo · BRASIL **Transação de resposta da Captura** <RETORNOXML> <CODIGO>0</CODIGO> <OPERACION> <DS\_AMOUNT>30</DS\_AMOUNT> <DS\_CURRENCY>986</DS\_CURRENCY> <DS\_ORDER>0311183709</DS\_ORDER> <DS\_SIGNATURE>8681299AD5732CB8273DA6E3B913A83D533461D17ECDC6F05D555EBBDCED6384</DS\_SIGNATU RE> <DS\_MERCHANTCODE>012000009010001</DS\_MERCHANTCODE> <DS\_TERMINAL>1</DS\_TERMINAL> <DS\_RESPONSE>0000</DS\_RESPONSE> <DS\_AUTHORISATIONCODE>319317</DS\_AUTHORISATIONCODE> <DS\_TRANSACTIONTYPE>A</DS\_TRANSACTIONTYPE> <DS\_SECUREPAYMENT>0</DS\_SECUREPAYMENT> <DS\_LANGUAGE>1</DS\_LANGUAGE> <DS\_CARD\_TYPE>C</DS\_CARD\_TYPE> <DS\_MERCHANTDATA> </DS\_MERCHANTDATA> <DS\_CARD\_COUNTRY>724</DS\_CARD\_COUNTRY> <DS\_NSU>751485</DS\_NSU> </OPERACION> </RETORNOXML> **Transação de resposta do Cancelamento** <RETORNOXML> <CODIGO>0</CODIGO> <OPERACION> <DS\_AMOUNT>30</DS\_AMOUNT> <DS\_CURRENCY>986</DS\_CURRENCY> <DS\_ORDER>0311183709</DS\_ORDER> <DS\_SIGNATURE>BD1EF7AEFCEC6048F87C303780401EE37A3A800F144F32627FDE9346AF7FDB84</DS\_SIGNATURE > <DS\_MERCHANTCODE>012000009010001</DS\_MERCHANTCODE> <DS\_TERMINAL>1</DS\_TERMINAL> <DS\_RESPONSE>0900</DS\_RESPONSE> <DS\_AUTHORISATIONCODE>319317</DS\_AUTHORISATIONCODE> <DS\_TRANSACTIONTYPE>3</DS\_TRANSACTIONTYPE> <DS\_SECUREPAYMENT>0</DS\_SECUREPAYMENT> <DS\_LANGUAGE>1</DS\_LANGUAGE> <DS\_CARD\_TYPE>C</DS\_CARD\_TYPE> <DS\_MERCHANTDATA> </DS\_MERCHANTDATA> <DS\_CARD\_COUNTRY>724</DS\_CARD\_COUNTRY> <DS\_NSU>751489</DS\_NSU> </OPERACION> </RETORNOXML> **Transação de resposta crédito (com autenticação 3D Secure)** <RETORNOXML> <CODIGO>0</CODIGO> <OPERACION> <DS\_AMOUNT>20000</DS\_AMOUNT> <DS\_CURRENCY>986</DS\_CURRENCY> <DS\_ORDER>3215</DS\_ORDER> <DS\_SIGNATURE>DF101B0FDA1C8C1FBEFB9A815F876142B5664DD6E2AD5CBCBE8321DB37F00545</DS\_SIGNATURE> <DS\_MERCHANTCODE>012000009002001</DS\_MERCHANTCODE> <DS\_TERMINAL>1</DS\_TERMINAL> <DS\_RESPONSE>0000</DS\_RESPONSE> <DS\_AUTHORISATIONCODE>597179</DS\_AUTHORISATIONCODE> <DS\_TRANSACTIONTYPE>0</DS\_TRANSACTIONTYPE>

Ref RS.TE.AEA.MAN.0013 18/08/2016 Versão: 1.5 17

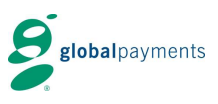

 <DS\_SECUREPAYMENT>1</DS\_SECUREPAYMENT> <DS\_LANGUAGE>9</DS\_LANGUAGE> <DS\_CARD\_TYPE>C</DS\_CARD\_TYPE> <DS\_MERCHANTDATA/> <DS\_CARD\_COUNTRY>724</DS\_CARD\_COUNTRY> <DS\_NSU>597179</DS\_NSU> </OPERACION> </RETORNOXML>

### **Transação de resposta débito (com autenticação 3D Secure)**

```
<RETORNOXML>
   <CODIGO>0</CODIGO>
   <OPERACION>
    <DS_AMOUNT>20000</DS_AMOUNT>
    <DS_CURRENCY>986</DS_CURRENCY>
    <DS_ORDER>3870</DS_ORDER>
    <DS_SIGNATURE>5CE48E2EBFA6FF2F7EAF432BE287AF8ED1506E94BF2D5177BAF8484B5D5FC0A7</DS_SIGNATURE>
    <DS_MERCHANTCODE>012000009002001</DS_MERCHANTCODE>
    <DS_TERMINAL>1</DS_TERMINAL>
    <DS_RESPONSE>0000</DS_RESPONSE>
    <DS_AUTHORISATIONCODE>597180</DS_AUTHORISATIONCODE>
    <DS_TRANSACTIONTYPE>0</DS_TRANSACTIONTYPE>
    <DS_SECUREPAYMENT>1</DS_SECUREPAYMENT>
    <DS_LANGUAGE>9</DS_LANGUAGE>
    <DS_CARD_TYPE>D</DS_CARD_TYPE>
    <DS_MERCHANTDATA/>
    <DS_CARD_COUNTRY>724</DS_CARD_COUNTRY>
   <DS_NSU>597180</DS_NSU>
   </OPERACION>
</RETORNOXML>
```
### <span id="page-17-0"></span>**3.2 Fluxo Transacional: trataPeticion**

Fluxo Transacional para Venda sem autenticação ou qualquer transação negada: Produtos:

- Crédito
- Pré-Autorização de Crédito

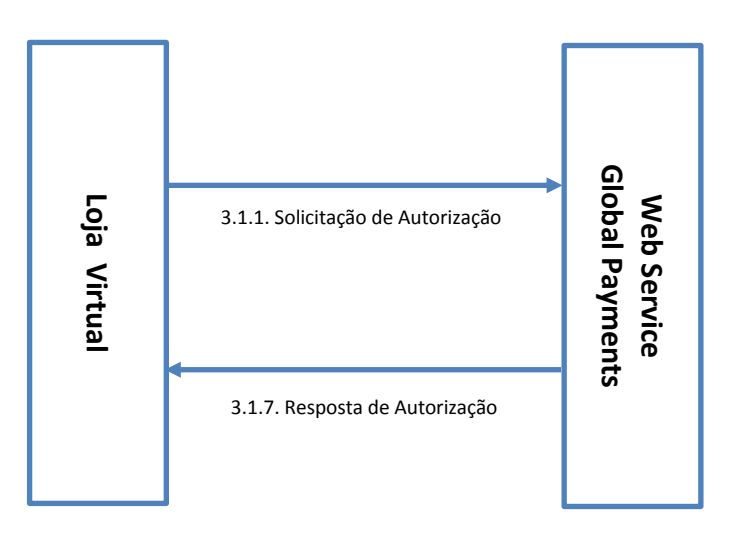

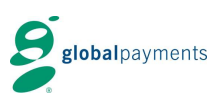

Fluxo Transacional para Venda com autenticação 3D Secure MPI Global Payments: Produtos:

- Crédito
- Pré-Autorização de Crédito
- Débito

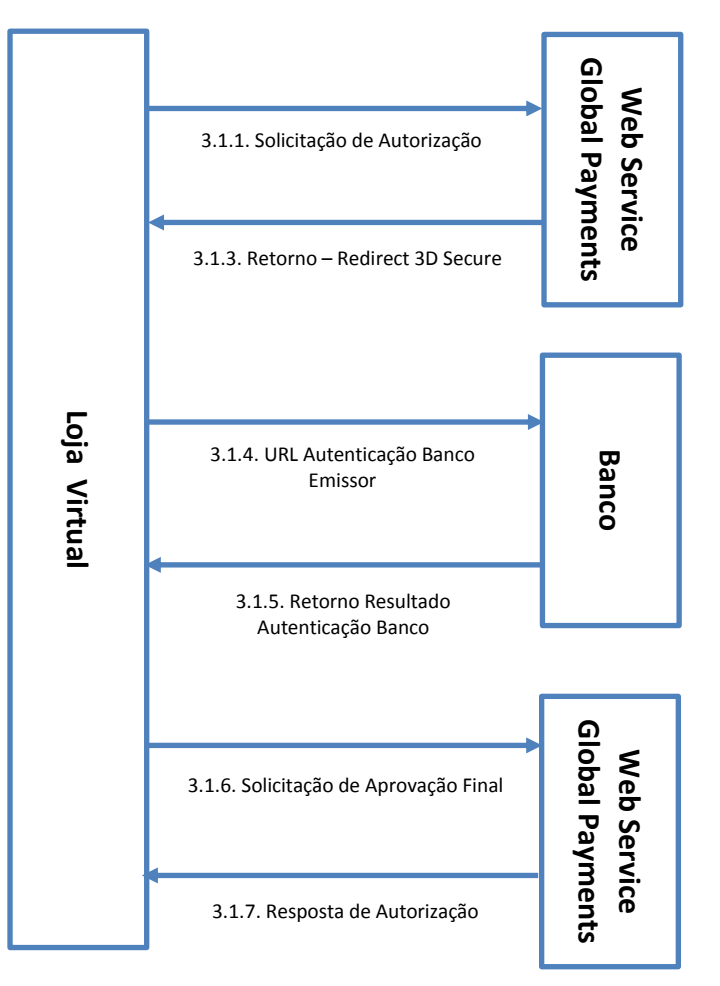

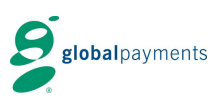

Fluxo Transacional para Venda com autenticação 3D Secure – MPI Externo: Produtos:

- Crédito
- Pré-Autorização de Crédito
- Débito

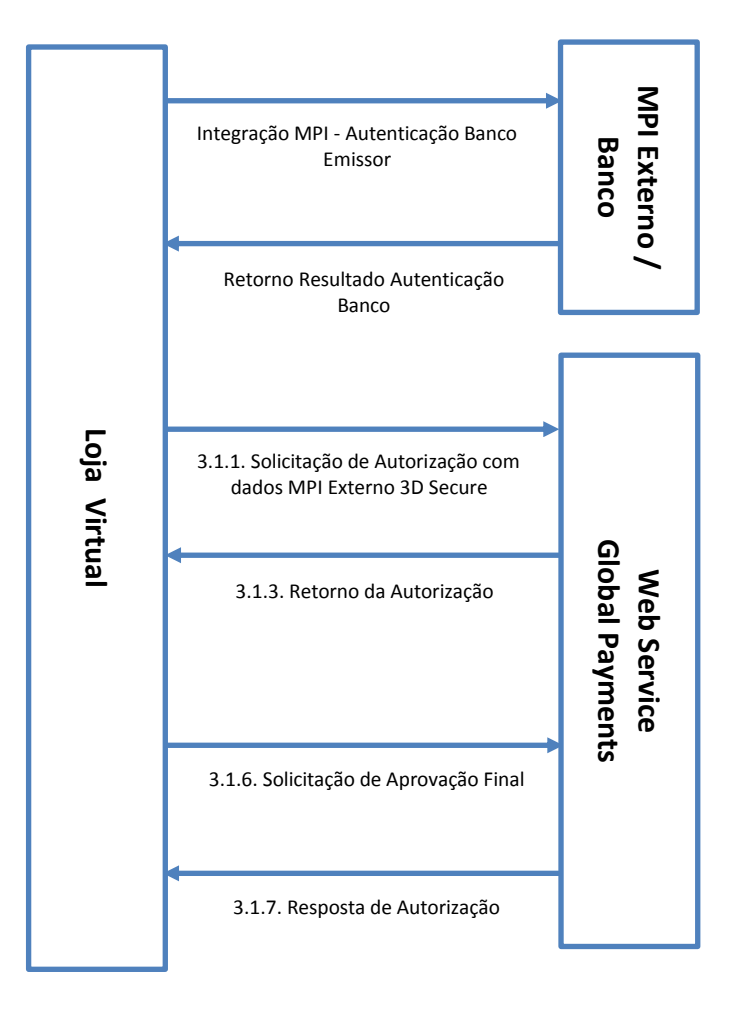

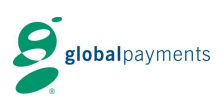

## <span id="page-20-0"></span>**4 Assinatura da Loja para validação da Transação**

O estabelecimento será dotado de uma assinatura, que usará para assinar os dados incluídos na mensagem trocadas com a Solução e-commerce da Global Payments, pudendo se verificar não apenas a identidade do estabelecimento, mas que os dados não foram alterados.

Como algoritmo de criptografia será utilizado o Hash SHA-256, que garante os requisitos mínimos de segurança em termos de autenticação da origem. Este mesmo algoritmo será utilizado para garantir ao estabelecimento a autenticidade dos dados da resposta.

#### <span id="page-20-1"></span>**4.1 Cálculo da Assinatura para Autorização**

A assinatura eletrônica do estabelecimento, nas mensagens de solicitação de Autorização para a Plataforma de E-commerce da Global Payments deverá ser calculada concatenando o valor dos seguintes campos incluindo no final a Chave de teste ou produção:

SHA 256 (DS\_MERCHANT\_AMOUNT + DS\_MERCHANT\_ORDER + DS\_MERCHANT\_MERCHANTCODE + DS\_MERCHANT\_CURRENCY + DS\_MERCHANT\_PAN + DS\_MERCHANT\_CVV2 + DS\_MERCHANT\_TRANSACTIONTYPE + CHAVE)

DS\_MERCHANT\_AMOUNT: 30 DS\_MERCHANT\_ORDER: 0311183709 DS\_MERCHANT\_MERCHANTCODE: 012000009010001 DS\_MERCHANT\_CURRENCY: 986 DS\_MERCHANT\_PAN: 4548810000000003 DS\_MERCHANT\_CVV2: 123 DS\_MERCHANT\_TRANSACTIONTYPE: A CHAVE: QWERTYASDF0123456789

CADEIA RESULTADO: 3003111837090120000090100019864548810000000003123AQWERTYASDF0123456789

RESULTADO SHA-256: A3B1DA2F43D1739320D3487C553558EEF3C85CB981831B5872D8F7649C64F514

#### <span id="page-20-2"></span>**4.2 Cálculo da Assinatura para Captura e Cancelamento**

A assinatura eletrônica do estabelecimento, nas mensagens de confirmação de pagamento e cancelamento para a Plataforma de e-commerce da Global Payments, deverá ser calculada concatenando o valor dos seguintes campos (salvo que seja algum de valor nulo em cujo caso não será considerado na assinatura) incluindo no final a senha de teste:

DS\_MERCHANT\_AMOUNT + DS\_MERCHANT\_ORDER + DS\_MERCHANT\_MERCHANTCODE + DS\_MERCHANT\_CURRENCY + DS\_MERCHANT\_TRANSACTIONTYPE + CHAVE

DS\_MERCHANT\_AMOUNT: 30 DS\_MERCHANT\_ORDER: 0311183709 DS\_MERCHANT\_MERCHANTCODE: 012000009010001 DS\_MERCHANT\_CURRENCY: 986 DS\_MERCHANT\_TRANSACTIONTYPE: 3 CHAVE: QWERTYASDF0123456789

RESULTADO DA CADEIA: 3003111837090120000090100019863QWERTYASDF0123456789 RESULTADO SHA-256: E5B62480124A59C000F91DC1B535DF71F9958677ED006FDDEEC34C6AB0C8679A

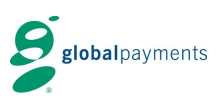

#### <span id="page-21-0"></span>**4.3 Mensagem de retorno para cálculo da assinatura**

A assinatura eletrônica do estabelecimento, nas mensagens de retorno se deverá calcular concatenando o valor dos seguintes campos (a menos que seja um valor nulo, no qual não deverá ser considerado), incluindo no final a chave de teste ou produção:

DS\_MERCHANT\_AMOUNT + DS\_MERCHANT\_ORDER + DS\_MERCHANT\_CODE + DS\_MERCHANT\_CURRENCY + DS\_RESPONSE + DS\_MERCHANT\_TRANSACTIONTYPE + DS\_SECURE\_PAYMENT + CHAVE

DS\_MERCHANT\_AMOUNT: 30 DS\_MERCHANT\_ORDER: 0707121532 DS\_MERCHANT\_MERCHANTCODE: 012000009010001 DS\_MERCHANT\_CURRENCY: 986 DS\_RESPONSE: 0000 DS\_MERCHANT\_TRANSACTIONTYPE: 3 DS\_SECURE\_PAYMENT: 0 CHAVE: QWERTYASDF0123456789

**RESULTADO DA CADEIA:**

300707121532012000009010001986000030QWERTYASDF0123456789 RESULTADO SHA-256: E2D147B2BC9650A3BD9E8A6B21FFCCA0F4B5E93FA0A026E11BDDACE8CB3410EC

#### <span id="page-21-1"></span>**4.4 Recomendações para Cálculos da Assinatura**

Uma vez que tenha sido gerada a assinatura não se deve modificar os dados da solicitação de forma alguma, pois a Solução e-commerce da Global Payments utiliza para validá-la. Se os dados que são enviados não forem iguais aos que foram utilizados para gerar a assinatura, será gerado um erro e não será possível continuar com a compra.

Condições:

O **Valor** deverá ser multiplicado por 100, sem decimais e sem zeros à esquerda.

O **número de pedido** será diferente cada transação e as 4 primeiras posições serão numéricas.

Verificar que a **chave** que está sendo utilizada para fazer a assinatura é a que está designada ao estabelecimento e verificar o ambiente (testes ou produção), no qual está realizando a solicitação de compra.

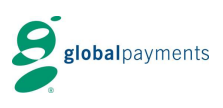

# <span id="page-22-0"></span>**5 MPI externo**

Uma transação autenticada (3D Secure) pode ser realizada através do MPI próprio da Global Payments (vide item 3.1.1), como também utilizando um MPI Externo. Esta seção define uma integração com um MPI externo ao ambiente de autorização da Global Payments, de modo que o comércio será responsável pela realização de todo o fluxo de autorização do titular do cartão.

Assim, quando a loja virtual executou o processo de autenticação com o sistema MPI, ela também deverá enviar o resultado recebido para o sistema e-commerce da Global Payments, através dos campos definidos para este fim:

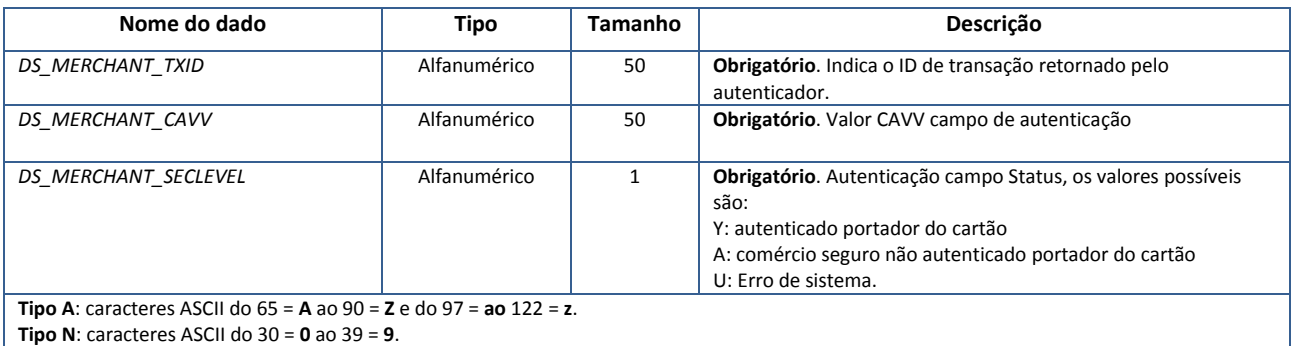

NOTA: Esta funcionalide é incompativel com as operações de DCC, Visa Checkout e requisições de autorização Zero Dollar.

### <span id="page-22-1"></span>**5.1 Especificação dos campos da mensagem de Autorização**

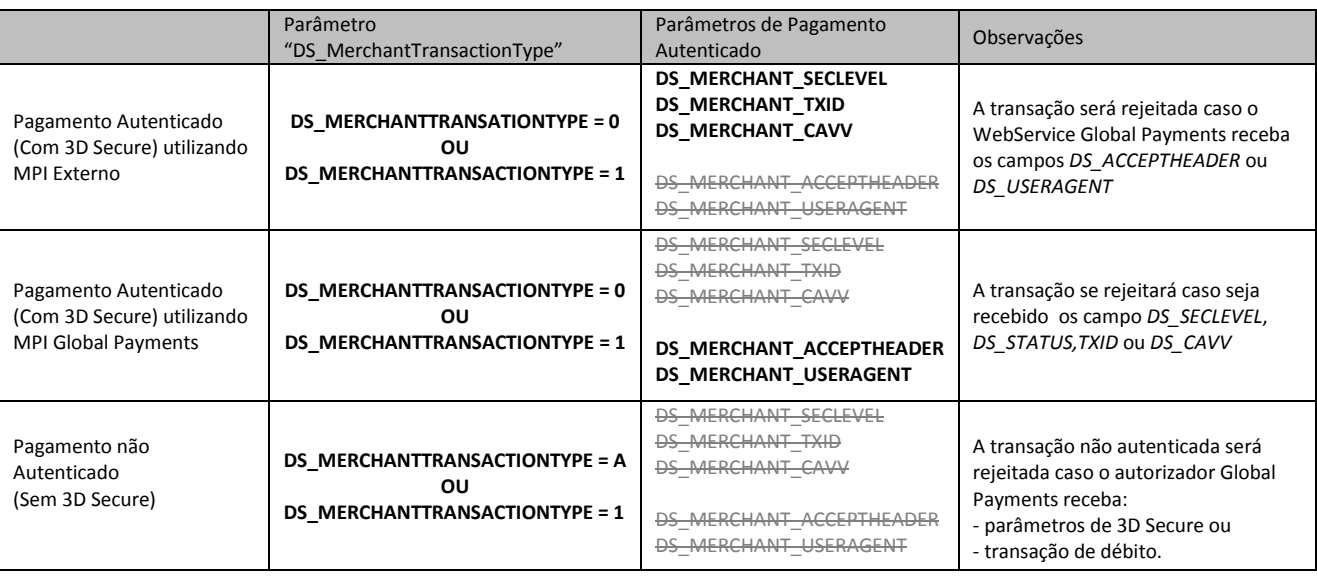

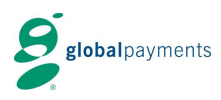

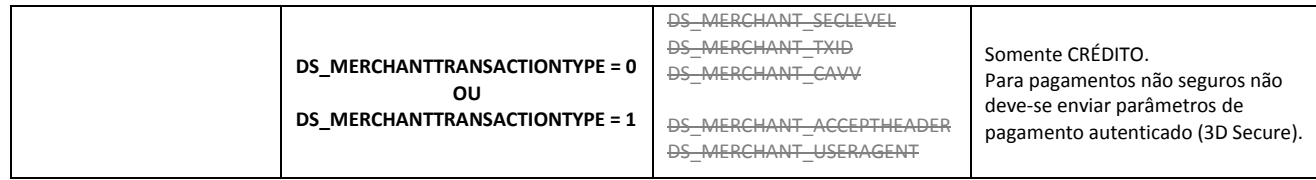

### <span id="page-23-0"></span>**5.2 Validações das mensagens**

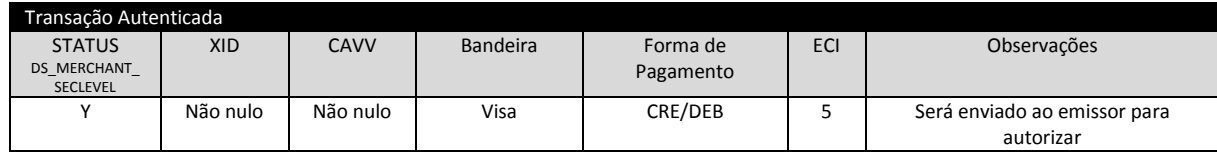

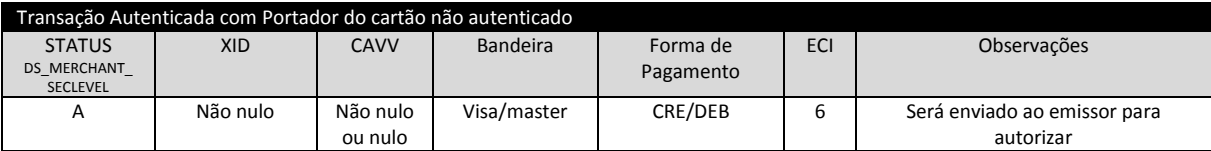

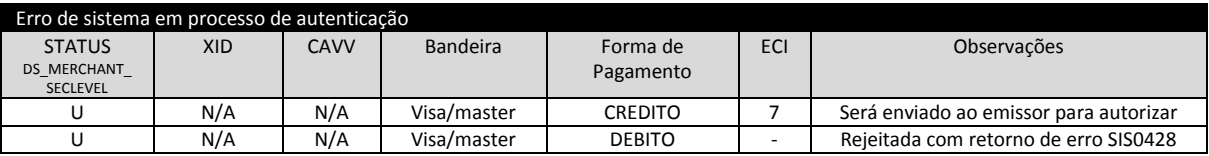

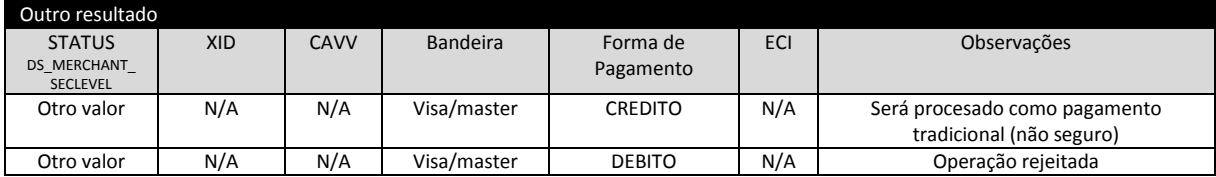

#### <span id="page-23-1"></span>**5.3 Exemplos de mensagem com MPI Externo**

#### <DATOSENTRADA>

<DS\_MERCHANT\_AMOUNT>30</DS\_MERCHANT\_AMOUNT>

<DS\_MERCHANT\_ORDER>0829102048</DS\_MERCHANT\_ORDER>

<DS\_MERCHANT\_MERCHANTCODE>012000009002001</DS\_MERCHANT\_MERCHANTCODE>

<DS\_MERCHANT\_CURRENCY>986</DS\_MERCHANT\_CURRENCY>

<DS\_MERCHANT\_PAN>454881\*\*\*\*\*\*0003</DS\_MERCHANT\_PAN>

<DS\_MERCHANT\_CVV2>\*\*\*</DS\_MERCHANT\_CVV2>

<DS\_MERCHANT\_TRANSACTIONTYPE>0</DS\_MERCHANT\_TRANSACTIONTYPE>

- <DS\_MERCHANT\_TERMINAL>1</DS\_MERCHANT\_TERMINAL>
- <DS\_MERCHANT\_EXPIRYDATE>\*\*\*\*</DS\_MERCHANT\_EXPIRYDATE>

<DS\_MERCHANT\_ACCOUNTTYPE>01</DS\_MERCHANT\_ACCOUNTTYPE>

<DS\_MERCHANT\_PLANTYPE>1</DS\_MERCHANT\_PLANTYPE>

<DS\_MERCHANT\_PLANINSTALLMENTSNUMBER>1</DS\_MERCHANT\_PLANINSTALLMENTSNUMBER>

<DS\_MERCHANT\_SECLEVEL>Y</DS\_MERCHANT\_SECLEVEL>

<DS\_MERCHANT\_TXID>MjAxNjA4MTgxMTQxMTcyMDAwMDA=</DS\_MERCHANT\_TXID>

<DS\_MERCHANT\_CAVV>AAACCCgCQxYIGBNBJwJDAAAAAAA=</DS\_MERCHANT\_CAVV>

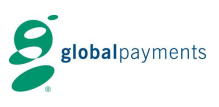

<DS\_MERCHANT\_MERCHANTSIGNATURE>80cbd70fea0665dac6fd2a719e7e2bc808bdd6c11a477a2c6b2cdbe821581fab</ DS\_MERCHANT\_MERCHANTSIGNATURE> </DATOSENTRADA>

# <span id="page-24-0"></span>**6 Utilizando o DCC (Dynamic Currency Conversion)**

#### <span id="page-24-1"></span>**6.1 O que é o DCC?**

O DCC (Dynamic Change Currency) , ou Conversor de Moedas é uma solução de conversão dinâmica de moeda que permite que portadores estrangeiros Visa e MasterCard possam efetuar suas compras em sua moeda local.

A seguir, são detalhadas todas as informações necessárias para a utilização do DCC (Dynamic Currency Conversion), quando contratado pelo estabelecimento.

**IMPORTANTE**: Esta funcionalidade não é compatível com transações com MPI Externo.

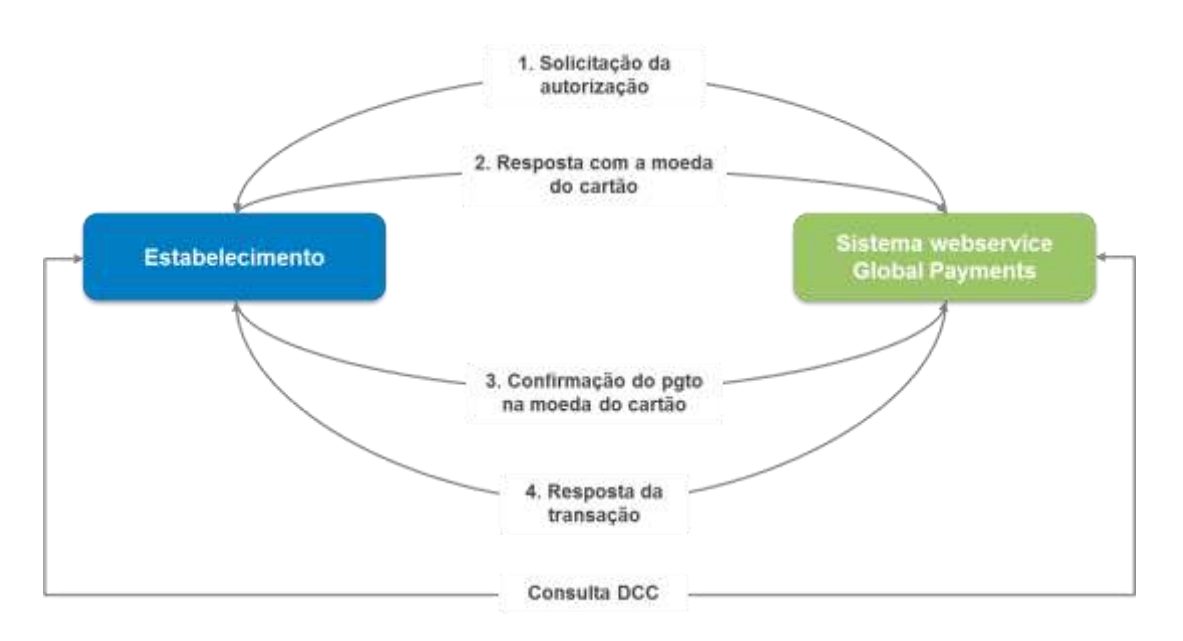

**NOTA:** Como é mostrado no gráfico a transação DCC baseia-se no envio de duas solicitações ao WebService ao sistema Global Payments. Para garantir o correto funcionamento do sistema, é necessário que o comércio mantenha a sessão entre a primeira e a segunda chamada ao WebService. A manutenção da sessão irá depender do software utilizado para realizar a chamada ao WebService. Por exemplo, se for utilizado a API de Axis, será suficiente utilizar o mesmo "Stub" para as duas solicitações e fixar a propriedade setMaintainSession(true) antes de realizar a primeira chamada.

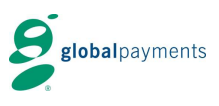

### <span id="page-25-0"></span>**6.2 Mensagem de solicitação inicial**

A mensagem de solicitação inicial (1. Solicitação da autorização) possui as mesmas características descritas anteriormente no parágrafo 3.1.1 deste manual;

#### <span id="page-25-1"></span>**6.3 Mensagem de resposta DCC (Dynamic Currency Conversion)**

A seguir, são descritos os dados necessários e suas características, que serão recebidos nas mensagens de resposta do DCC (2. Resposta com a moeda do cartão) do sistema Global Payments no formato XML descrito anteriormente.

#### **CAMPOS ESPECÍFICOS PARA UTILIZAÇÃO DO DCC**

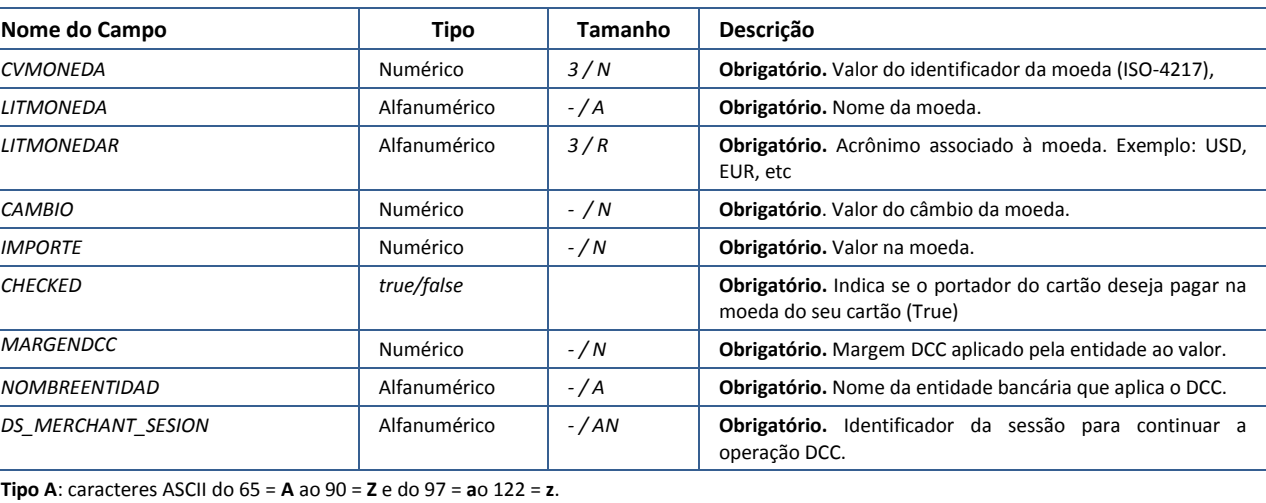

**Tipo N**: caracteres ASCII do 30 = **0** ao 39 = **9**.

### <span id="page-25-2"></span>**6.3.1 Exemplo de resposta DCC**

```
<RETORNOXML>
 <CODIGO>0</CODIGO>
 <DCC>
  <MONEDA>826</MONEDA>
  <LITMONEDA>POUND STERLING</LITMONEDA>
  <LITMONEDAR>GBP</LITMONEDAR>
  <CAMBIO>4.892104</CAMBIO>
  <IMPORTE>61.32</IMPORTE>
  <CHECKED>TRUE</CHECKED>
 </DCC>
 <DCC>
  <MONEDA>986</MONEDA>
  <LITMONEDA>REAL BRASILEIRO </LITMONEDA>
  <IMPORTE>300.00</IMPORTE>
</DCC>
 <MARGENDCC>3.0</MARGENDCC>
 <NOMBREENTIDAD>GLOBAL PAYMENTS BRASIL</NOMBREENTIDAD>
 <DS_MERCHANT_SESION>F9CA9AA33BEF2FCF2748F11CEBA0948A6462A2F2</DS_MERCHANT_SESION>
</RETORNOXML>
```
Global Payments · Rua dos Pinheiros, 610 – cj. 83nc · São Paulo · BRASIL

Ref RS.TE.AEA.MAN.0013 18/08/2016 Versão: 1.5 26

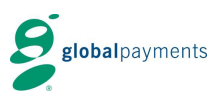

#### <span id="page-26-0"></span>**6.4 Mensagem de confirmação DCC**

A seguir, são descritos os dados necessários e suas características, para enviar a solicitação de confirmação do DCC (3. Confirmação do pgto. Na moeda do cartão) no Sistema Global Payments WebService e que servem como exemplo para confirmar a mensagem de solicitação DCC anterior.

#### **CAMPOS ADICIONAIS REQUERIDOS NA SEGUNDA SOLICITAÇÃO**

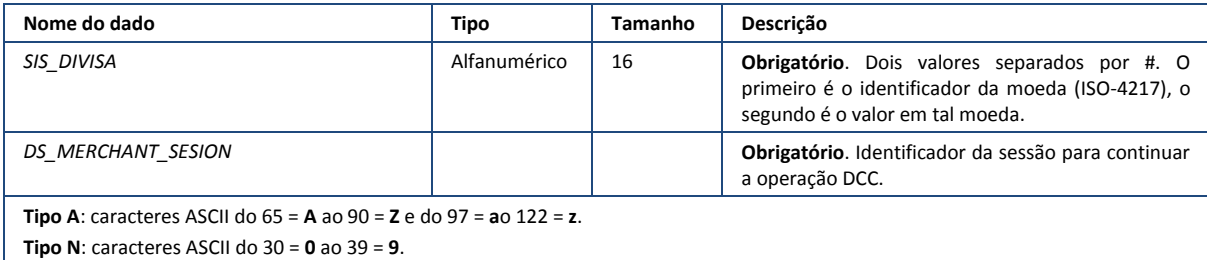

#### <span id="page-26-1"></span>**6.4.1 Exemplo de mensagem de confirmação de moeda DCC**

```
<DATOSENTRADA>
     <DS_MERCHANT_ORDER>0312125601</DS_MERCHANT_ORDER>
     <DS_MERCHANT_MERCHANTCODE>012000009010001</DS_MERCHANT_MERCHANTCODE>
     <SIS_DIVISA>826#61.32</SIS_DIVISA>
     <DS_MERCHANT_SESION>F9CA9AA33BEF2FCF2748F11CEBA0948A6462A2F2</DS_MERCHANT_SESION>
     <DS_MERCHANT_TERMINAL>1</DS_MERCHANT_TERMINAL>
     <DS_MERCHANT_MERCHANTSIGNATURE>E5B62480124A59C000F91DC1B535DF71F9958677ED006FDDEEC34C6AB0
C8679A</DS_MERCHANT_MERCHANTSIGNATURE>
</DATOSENTRADA>
```
#### <span id="page-26-2"></span>**6.5 Mensagem de resposta**

A mensagem de resposta (4. Resposta da transação) possui as mesmas características que o descrito anteriormente no parágrafo 3.1.7 da guia do Sistema Global Payments webservice.

#### <span id="page-26-3"></span>**6.6 Mensagem de consulta DCC**

A mensagem de consulta DCC será gerada com os dados anteriormente descritos em um XML que será enviado para o método **consultaDCC**. Esta consulta é apenas informativa.

#### <span id="page-26-4"></span>**6.6.1 Exemplo de mensagem de consulta DCC**

```
<DATOSENTRADA>
    <DS_MERCHANT_AMOUNT>30000</DS_MERCHANT_AMOUNT>
    <DS_MERCHANT_ORDER>0312155508</DS_MERCHANT_ORDER>
    <DS_MERCHANT_MERCHANTCODE>012000009010001</DS_MERCHANT_MERCHANTCODE>
    <DS_MERCHANT_CURRENCY>826</DS_MERCHANT_CURRENCY>
    <DS_MERCHANT_TERMINAL>1</DS_MERCHANT_TERMINAL>
    <DS_MERCHANT_MERCHANTSIGNATURE>8409cb4eaa4062556712942b75065b96cb69d20dd6b3816dabda36a4798
e9988</DS_MERCHANT_MERCHANTSIGNATURE>
</DATOSENTRADA>
```
#### <span id="page-26-5"></span>**6.7 Mensagem de resposta de consulta DCC**

Global Payments · Rua dos Pinheiros, 610 – cj. 83nc · São Paulo · BRASIL

Ref RS.TE.AEA.MAN.0013 18/08/2016 Versão: 1.5 27

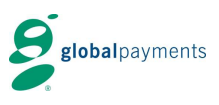

A mensagem de consulta DCC será gerada com os dados anteriormente descritos em um XML que será enviado para o método **consultaDCC**.

#### <span id="page-27-0"></span>**6.7.1 Exemplo de mensagem de resposta de consulta DCC**

```
<RETORNOXML>
             <CODIGO>0</CODIGO>
             <DCC>
                     <MONEDA>826</MONEDA>
                     <LITMONEDA>POUND STERLING</LITMONEDA>
                     <LITMONEDAR>GBP</LITMONEDAR>
                     <CAMBIO>5.038868</CAMBIO>
                     <FECHACAMBIO>2004-10-07</FECHACAMBIO>
                     <IMPORTE>59.54</IMPORTE>
                     <CHECKED>TRUE</CHECKED>
             </DCC>
             <DCC>
                     <MONEDA>986</MONEDA>
                     <IMPORTE>300.00</IMPORTE>
             </DCC>
             <MARGENDCC>0.0</MARGENDCC>
             <NOMBREENTIDAD>GP BRASIL</NOMBREENTIDAD>
    </RETORNOXML>
```
#### <span id="page-27-1"></span>**6.8 Assinatura do comércio**

#### <span id="page-27-2"></span>**6.8.1 Solicitações de confirmação DCC**

Caso seja necessário realizar uma segunda solicitação ao Sistema Global Payments WebService, dado que seja utilizado o DCC na transação, a assinatura será calculada da seguinte forma:

DS\_MERCHANT\_ORDER + DS\_MERCHANT\_MERCHANTCODE + *Sis\_Divisa* + *DS\_MERCHANT\_SESION* + CHAVE

DS\_MERCHANT\_ORDER=0312125601 DS\_MERCHANT\_MERCHANTCODE=012000009010001 Sis\_Divisa=826#61.32 DS\_MERCHANT\_SESION=f9ca9aa33bef2fcf2748f11ceba0948a6462a2f2 CHAVE=qwertyasdf0123456789

Cadeia resultado: 031212560101200000901000182661 / N Resultado sha-256: 0c26c372cfd60fcfae849057da0bf6b22e79942a493d8aacf0a723fae252c8fc

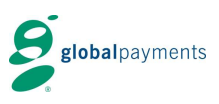

### <span id="page-28-0"></span>**6.9.1 Solicitações de consulta DCC**

A assinatura eletrônica do comércio deverá ser calculada concatenando o valor dos seguintes campos (salvo que seja algum de valor nulo em cujo caso não será considerado na assinatura) incluindo no final a senha secreta de encriptação:

DS\_MERCHANT\_AMOUNT + DS\_MERCHANT\_ORDER + DS\_MERCHANT\_MERCHANTCODE + DS\_MERCHANT\_CURRENCY + DS\_MERCHANT\_TRANSACTIONTYPE + CHAVE

DS\_MERCHANT\_AMOUNT = 30000 DS\_MERCHANT\_ORDER = 0312155508 DS\_MERCHANT\_MERCHANTCODE = 012000009010001 DS\_MERCHANT\_CURRENCY = 826 CHAVE = qwertyasdf0123456789

Cadeia resultado: 300000312155508012000009010001826qwertyasdf0123456789 Resultado sha-256: 8409cb4eaa4062556712942b75065b96cb69d20dd6b3816dabda36a4798e9988

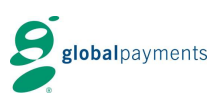

# <span id="page-29-0"></span>**7 Testes e Homologação**

Para poder passar para ambiente de produção, deverão ser realizados os seguintes testes para garantirmos que a conexão com a loja virtual foi feita corretamente.

1 - Para realizar testes com autorização aprovada com os dados de cartão de testes abaixo:

Pagamento à vista:

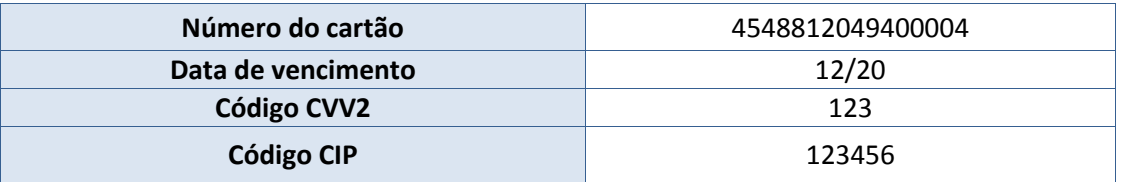

Pagamento parcelado:

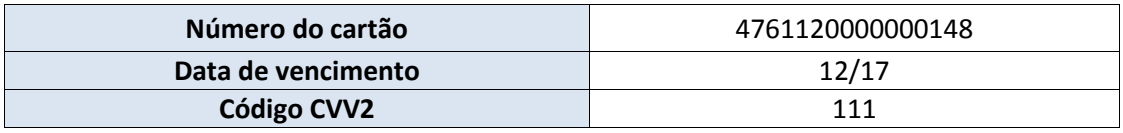

2 – Realize pelo menos uma transação negada com os dados de cartão de testes abaixo:

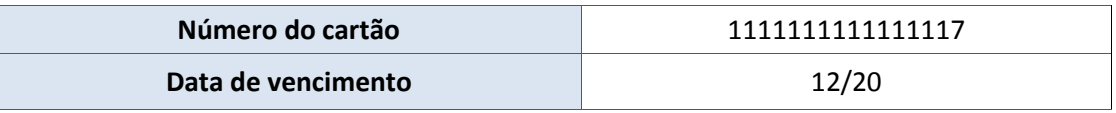

3 – Confira o resultado das transações no Portal Administrativo e-commerce > Consultas – Confira o código de retorno na aba "Notificações"

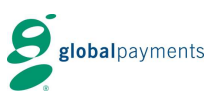

# <span id="page-30-0"></span>**8 Validações da Plataforma de e-commerce da Global Payments**

A plataforma de e-commerce da Global Payments inclui validações e controles para detectar possíveis erros na entrada de dados.

Para qualquer entrada no sistema, são realizadas as validações pertinente aos dados de entrada. Se os dados de entrada não são corretos, é gerado um código de erro e não é possível continuar com a transação.

Embora a integração do estabelecimento esteja correta, devemos nos atentar a condições como por exemplo, a geração de pedidos repetidos.

#### <span id="page-30-1"></span>**8.1 Códigos de erro**

Na seguinte tabela são listados os distintos erros que podem aparecer nas mensagens de resposta

#### <span id="page-30-2"></span>**8.2 Código de erros por parte dos emissores (bancos) ou da Global Payments**

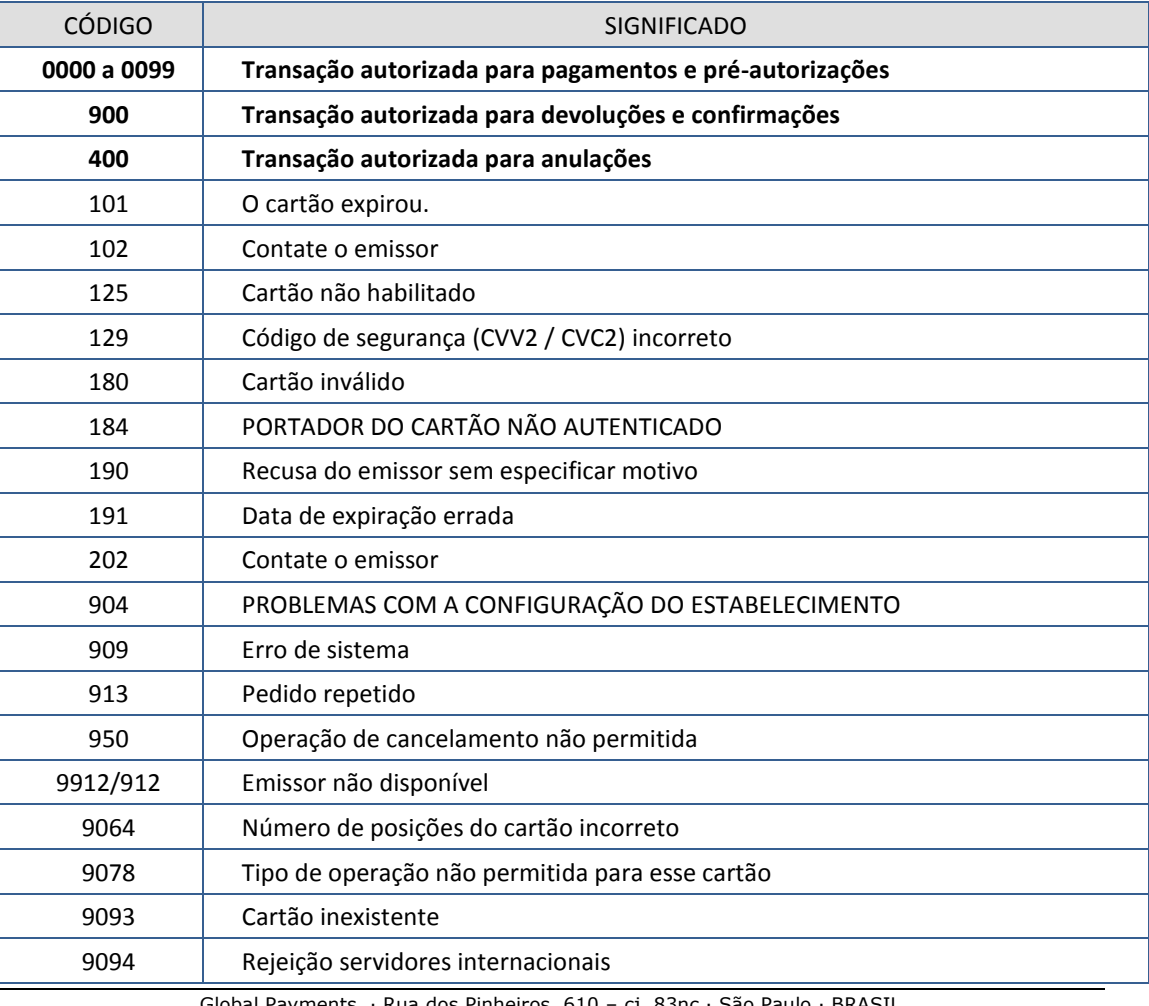

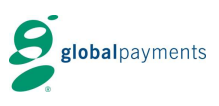

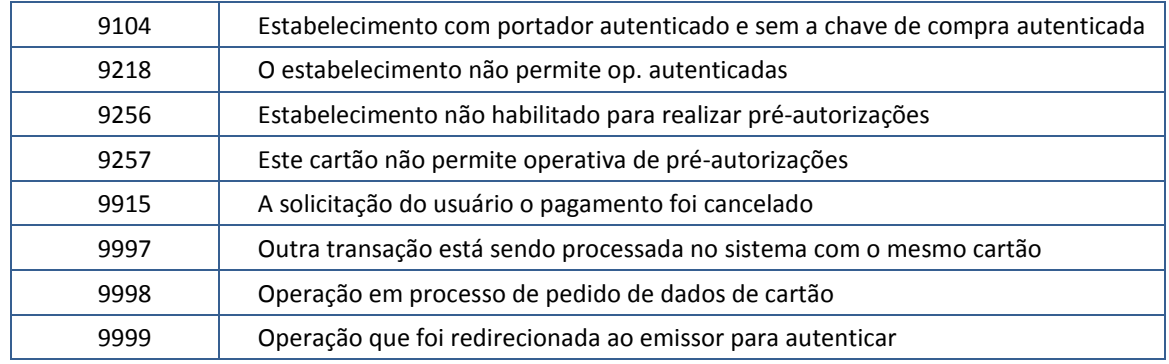

O campo cartão e data de validade aparecerão dependendo da configuração do comércio. Neste exemplo são mostrados, mas não são obrigatórios e não aparecerão a menos que seja especificado dentro da configuração definida ao comércio.

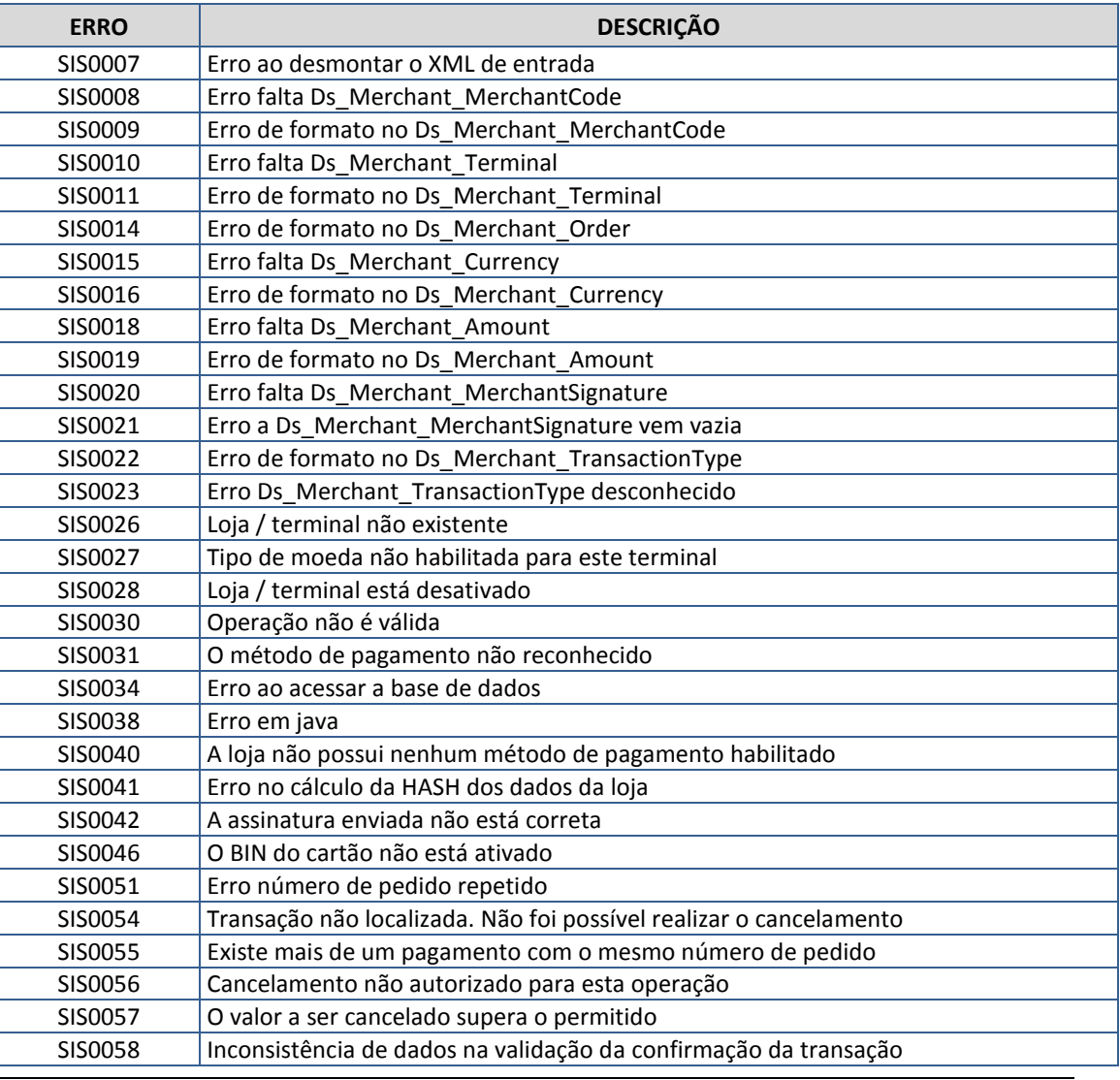

## <span id="page-31-0"></span>**8.3 Códigos de erro do sistema e-commerce Global Payments**

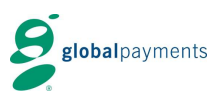

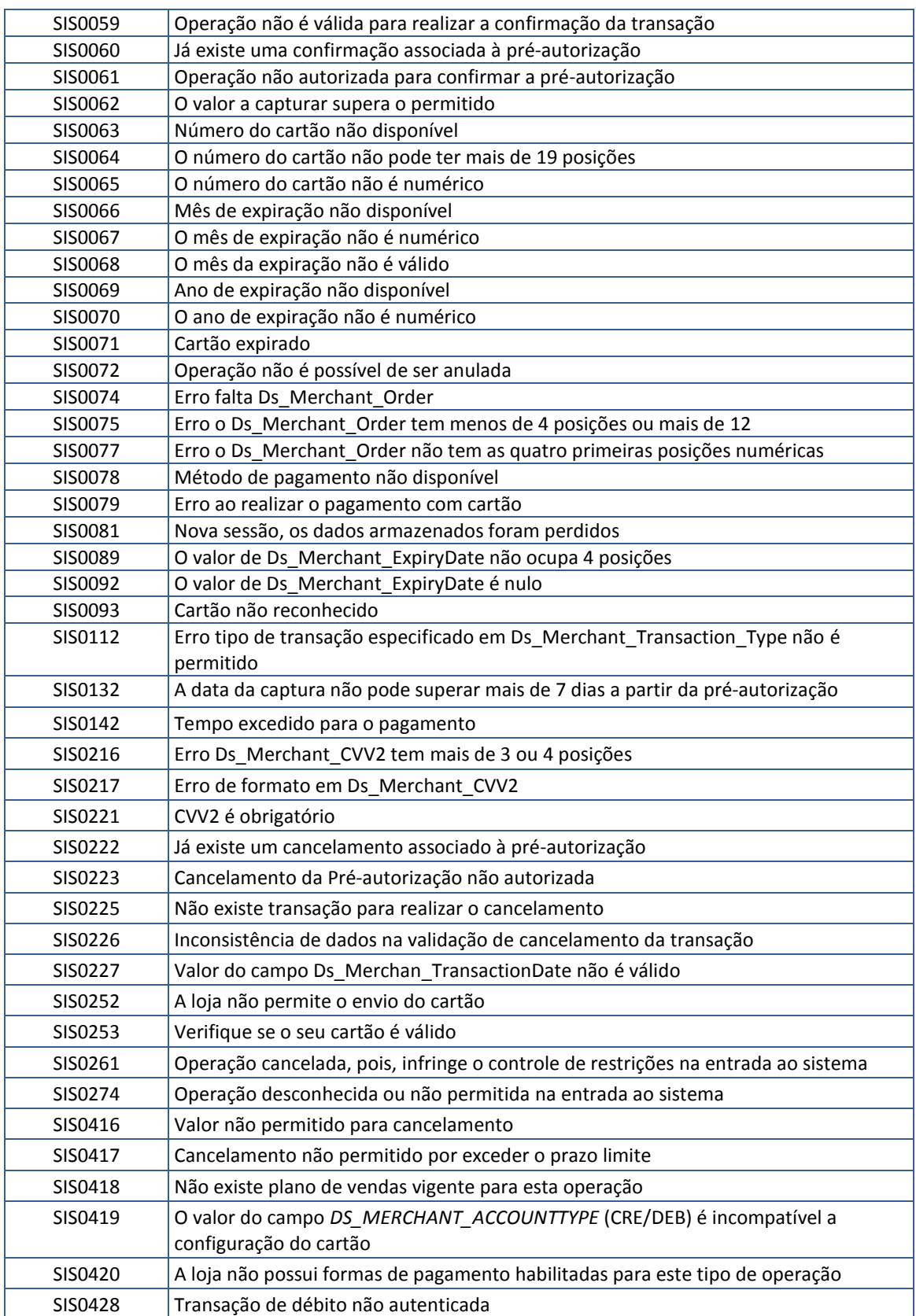

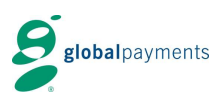

Global Payments · Rua dos Pinheiros, 610 – cj. 83nc · São Paulo · BRASIL

Ref RS.TE.AEA.MAN.0013 18/08/2016 Versão: 1.5 34

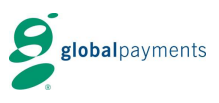

# <span id="page-34-0"></span>**9 WSDL do serviço (Anexo I)**

A WSDL está disponível nos três endereços descritos no item 2º deste documento.

Incluímos a WSDL do ambiente de produção.

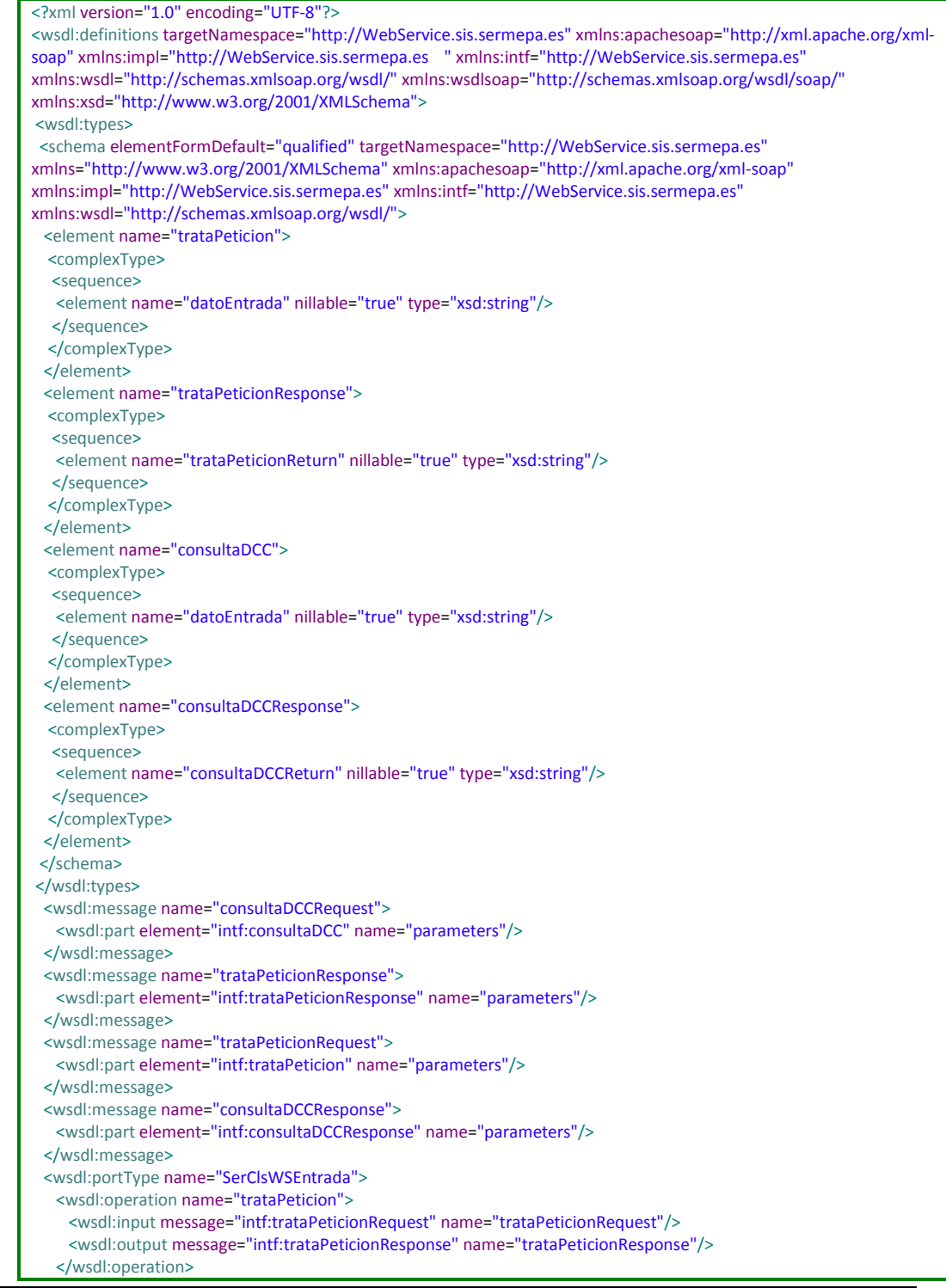

Global Payments · Rua dos Pinheiros, 610 – cj. 83nc · São Paulo · BRASIL

Ref RS.TE.AEA.MAN.0013 18/08/2016 Versão: 1.5 35

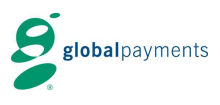

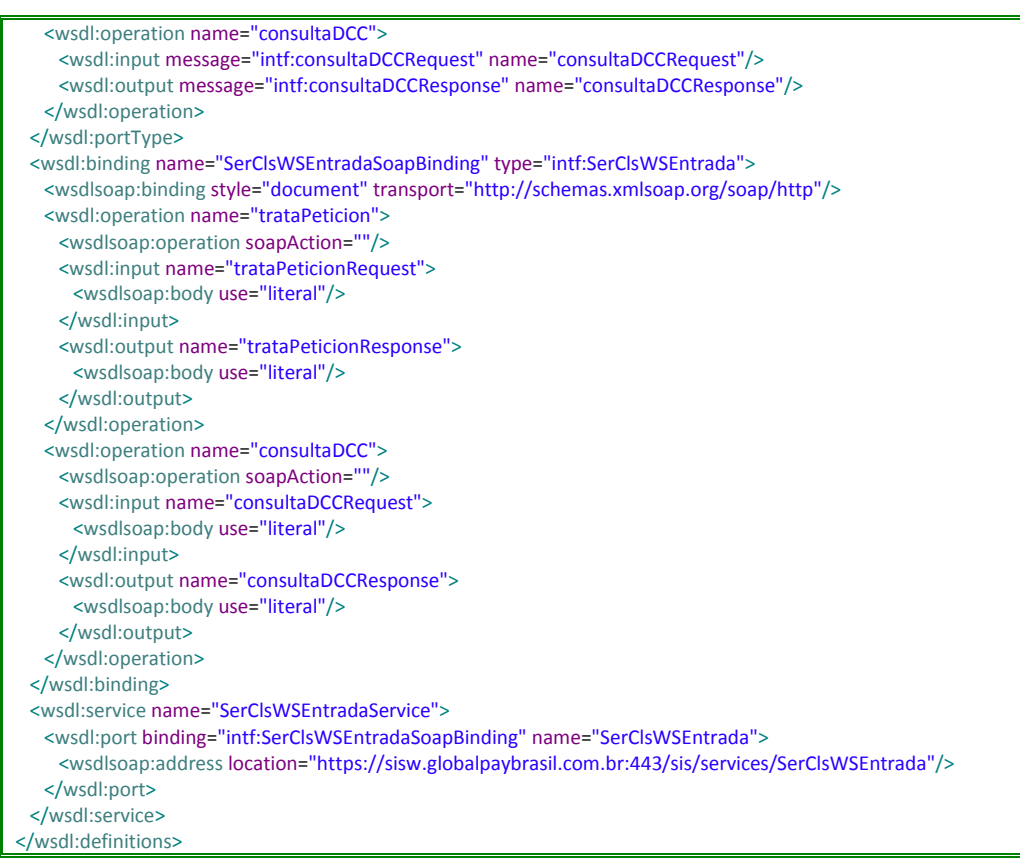

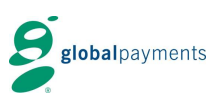

# <span id="page-36-0"></span>**10 Contato suporte à integração**

Em caso de **consulta e dúvidas**, favor entrar em contato conosco:

Nosso e-mail é [suporte.ecommerce@globalpagamentos.com.br](mailto:suporte.ecommerce@globalpagamentos.com.br) ou através do telefone 0800-7725213, opção 4.

O horário de atendimento funciona 7 dias por semana, das 8:00 às 22:00 horas.